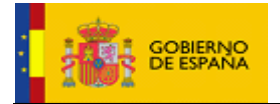

# Manual de Instalación y Despliegue de eVisor v2.1.1

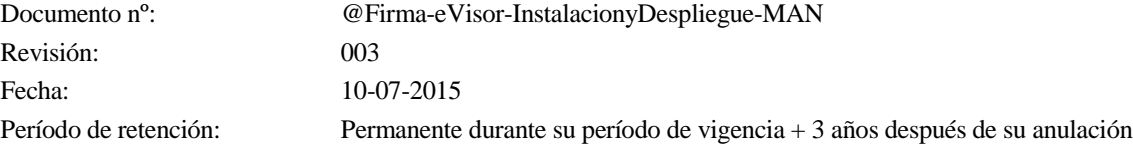

<span id="page-0-2"></span><span id="page-0-1"></span><span id="page-0-0"></span>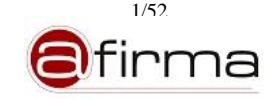

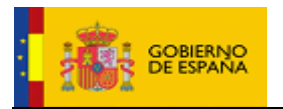

## **CONTROL DE MODIFICACIONES**

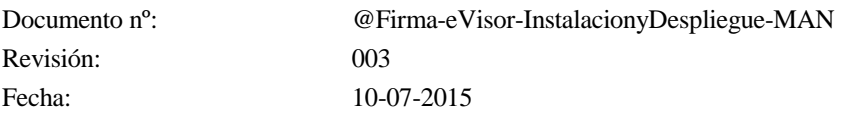

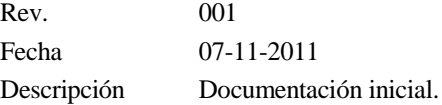

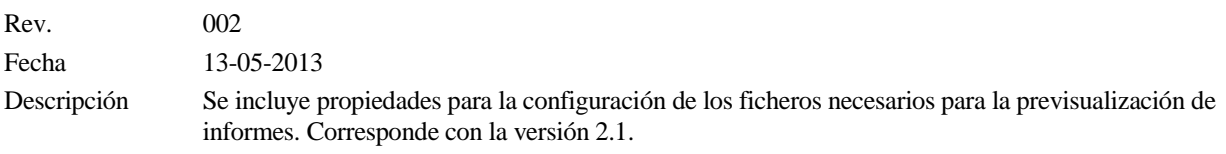

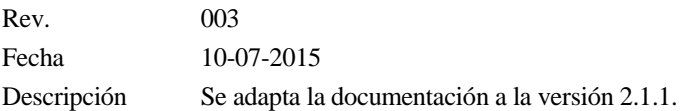

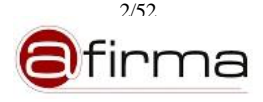

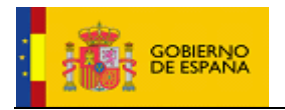

#### **CONTROL DE DISTRIBUCIÓN**

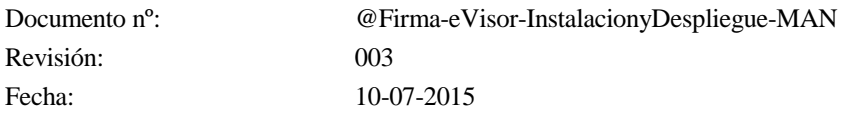

#### Propiedad del documento:

Este documento pertenece al Gobierno de España y posee un carácter de público para uso y distribución en ámbitos autorizados por este mismo, según se recoge en la declaración de privacidad.

#### Declaración de privacidad:

El contenido de este documento está sujeto al protocolo de libre distribución dentro del entorno definido para el contexto.

#### Copias Electrónicas:

La distribución de este documento ha sido controlada a través del sistema de información.

#### Copias en Papel:

La vigencia de las copias impresas en papel está condicionada a la coincidencia de su estado de revisión con el que aparece en el sistema electrónico de distribución de documentos.

El control de distribución de copias en papel para su uso en proyectos u otras aplicaciones es responsabilidad de los usuarios del sistema electrónico de información.

Fecha de impresión 14 de octubre de 2015

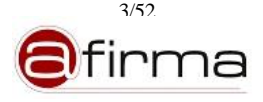

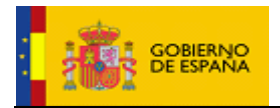

# **ÍNDICE**

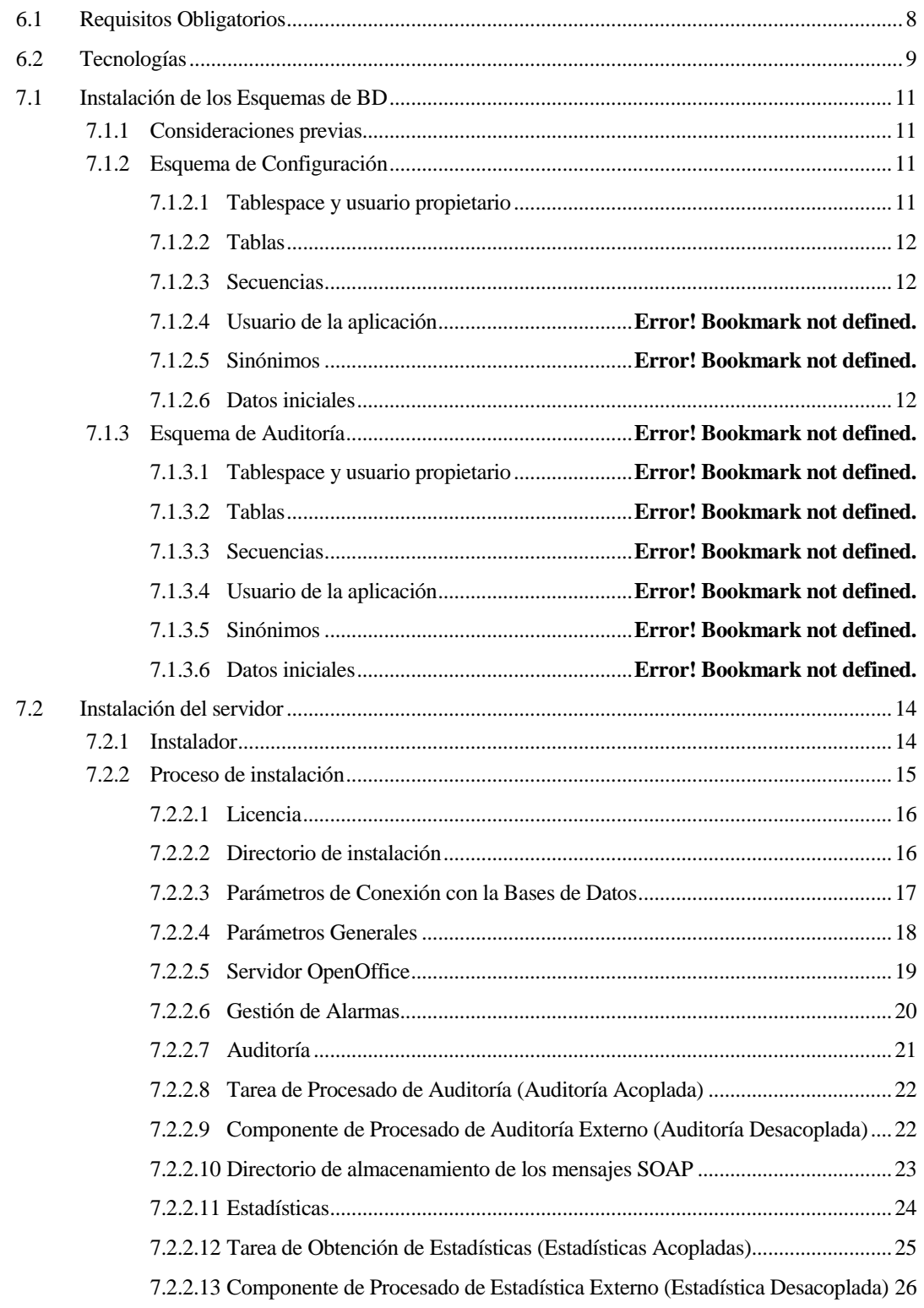

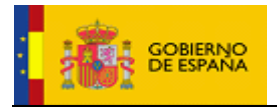

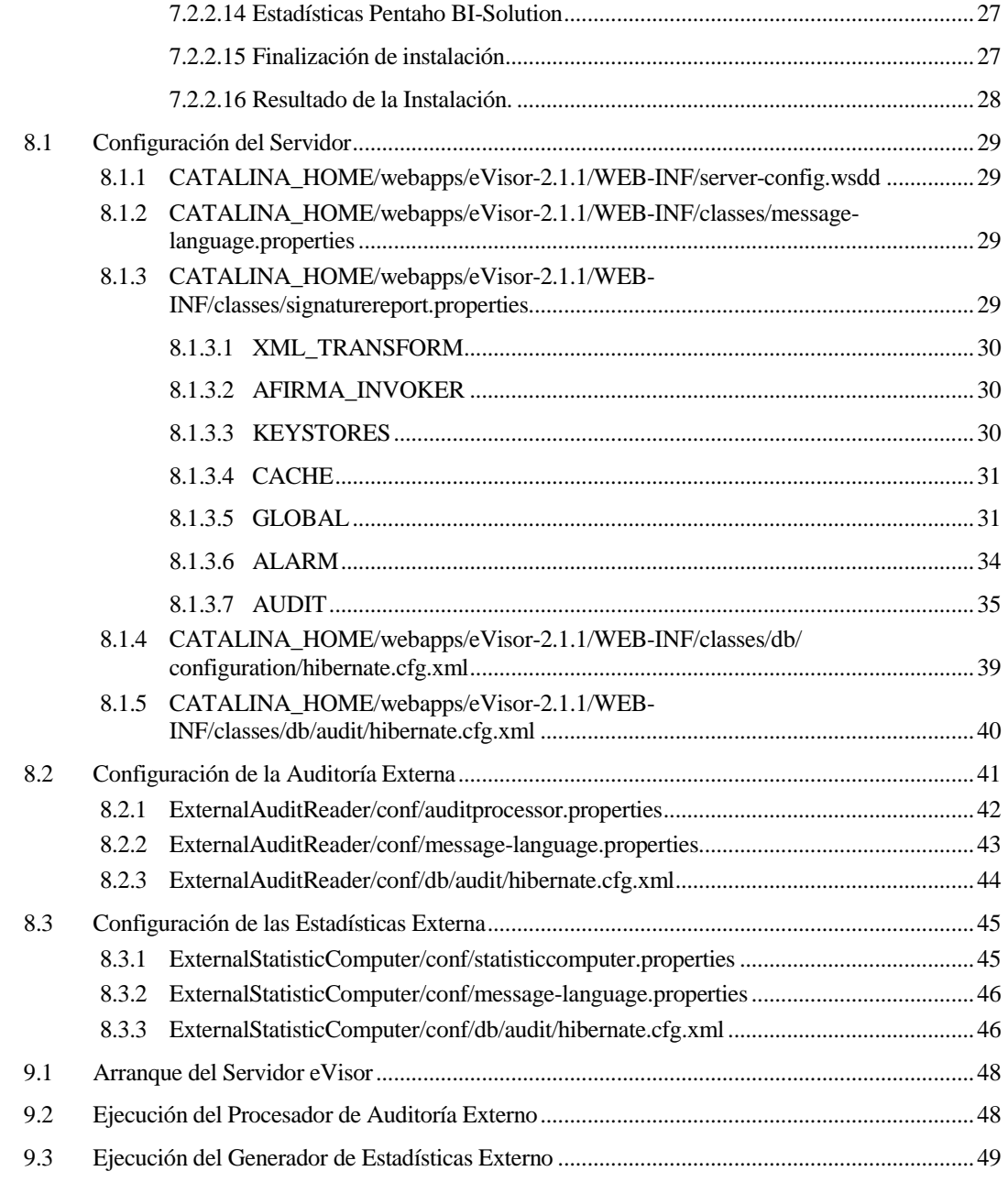

## 1 Objeto

Es objeto de este documento describir el proceso de instalación y despliegue de la plataforma eVisor versión 2.1.1.

## 2 Alcance

Los objetivos globales de este proceso son:

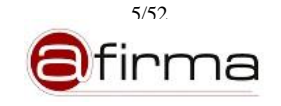

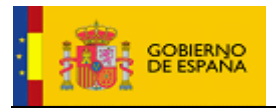

- Describir el proceso completo de instalación de todos los componentes del sistema, junto con las herramientas necesarias para su correcto funcionamiento y administración.
- Configuración y puesta en marcha de todos los componentes que forman el eVisor.
- 3 Siglas

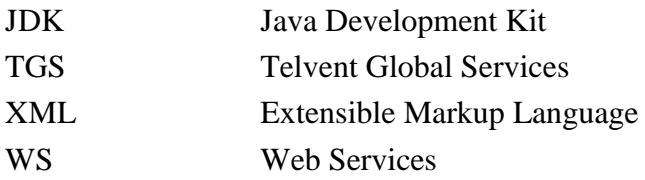

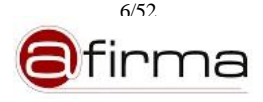

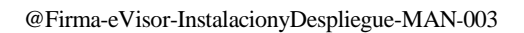

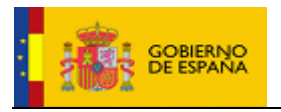

# 4 Documentos de Referencia

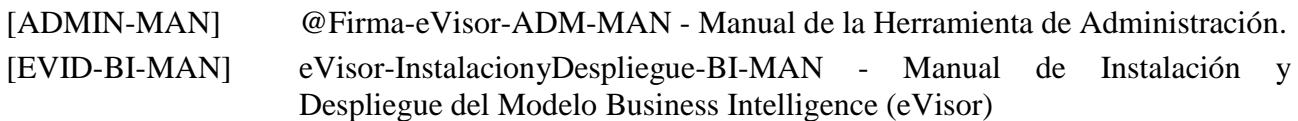

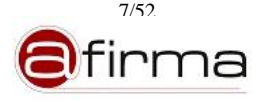

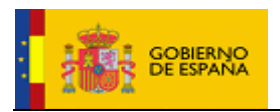

## 5 Introducción

Actualmente la firma electrónica está ampliamente extendida en los sistemas de información de los organismos públicos y privados, dentro de la Administración Española la plataforma @firma ha tenido un papel relevante en la difusión de la firma electrónica ofreciendo a las aplicaciones de los distintos organismos del Estado servicios de firma y validación.

Como complemento a la plataforma @firma, eVisor pretende acercar la firma electrónica a los usuarios finales permitiendo generar documentos legibles en los que se incluya información asociada al proceso de firma del usuario, así este informe de firma podrá contener información del firmante, documento firmado, sello de tiempo, etc.

El presente documento describe el proceso de instalación y despliegue del eVisor v2.1.1.

#### 6 Información Técnica

En este apartado vamos a ver los requisitos necesarios que hay que cumplir para el correcto funcionamiento de la aplicación, así como información sobre los componentes tecnológicos de los que hace uso.

#### 6.1 Requisitos Obligatorios

Para instalar el Sistema eVisor hay que cumplir una serie de requisitos previos para iniciar la instalación, a nivel de Bases de Datos, servidor de aplicaciones y plataforma de firma con la que interactuar.

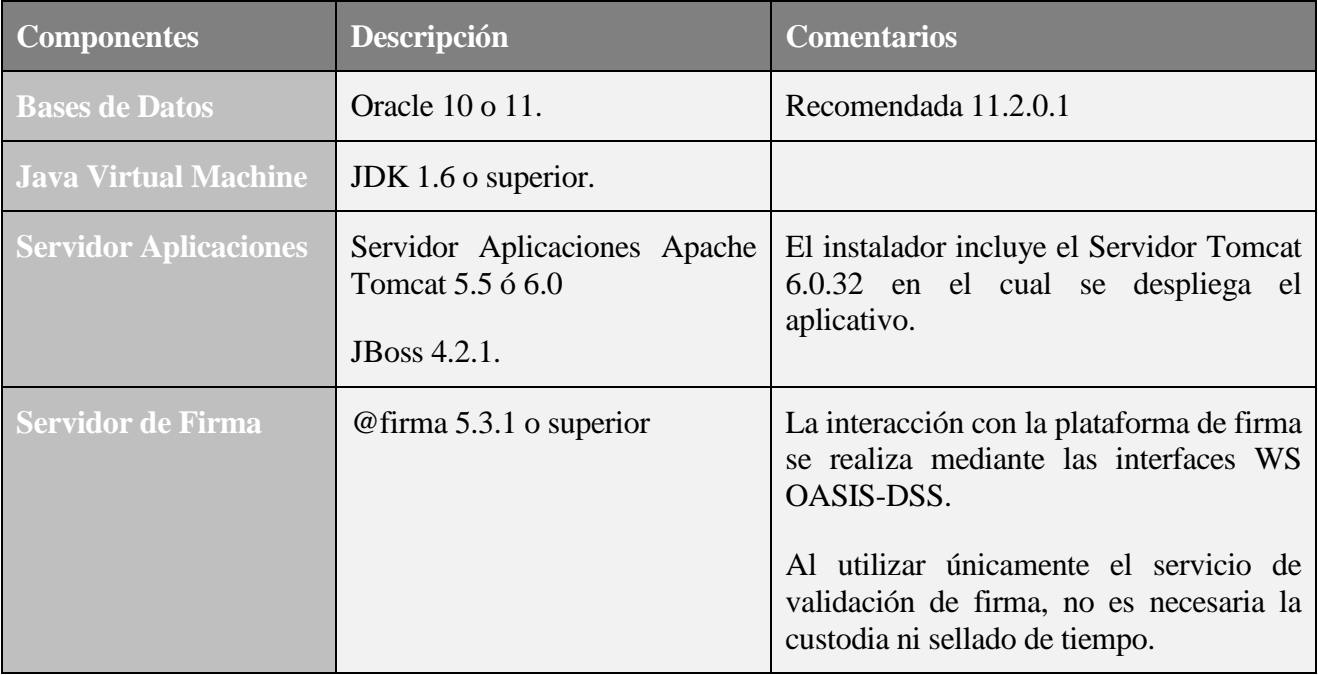

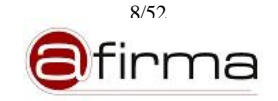

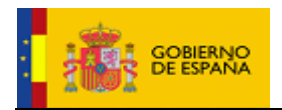

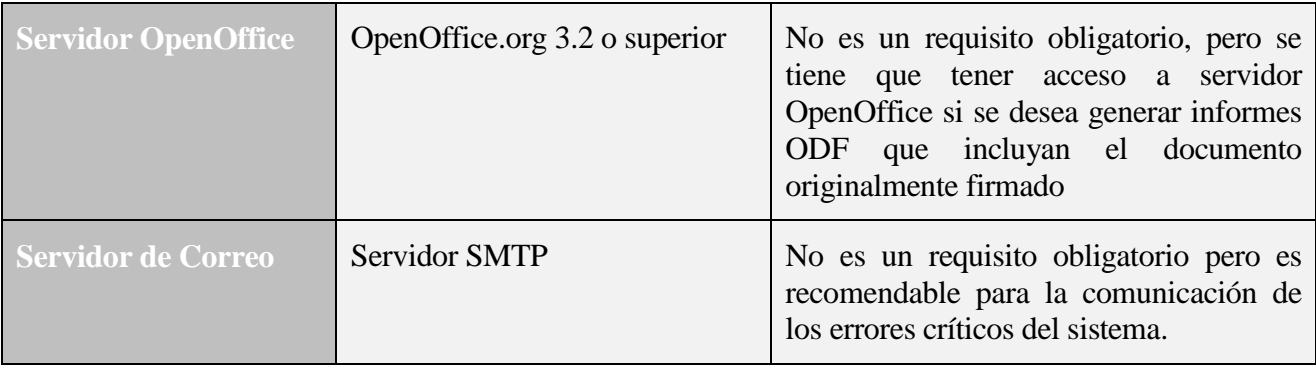

## 6.2 Tecnologías

En la siguiente tabla se detalla la relación de tecnologías más importantes que integra la aplicación.

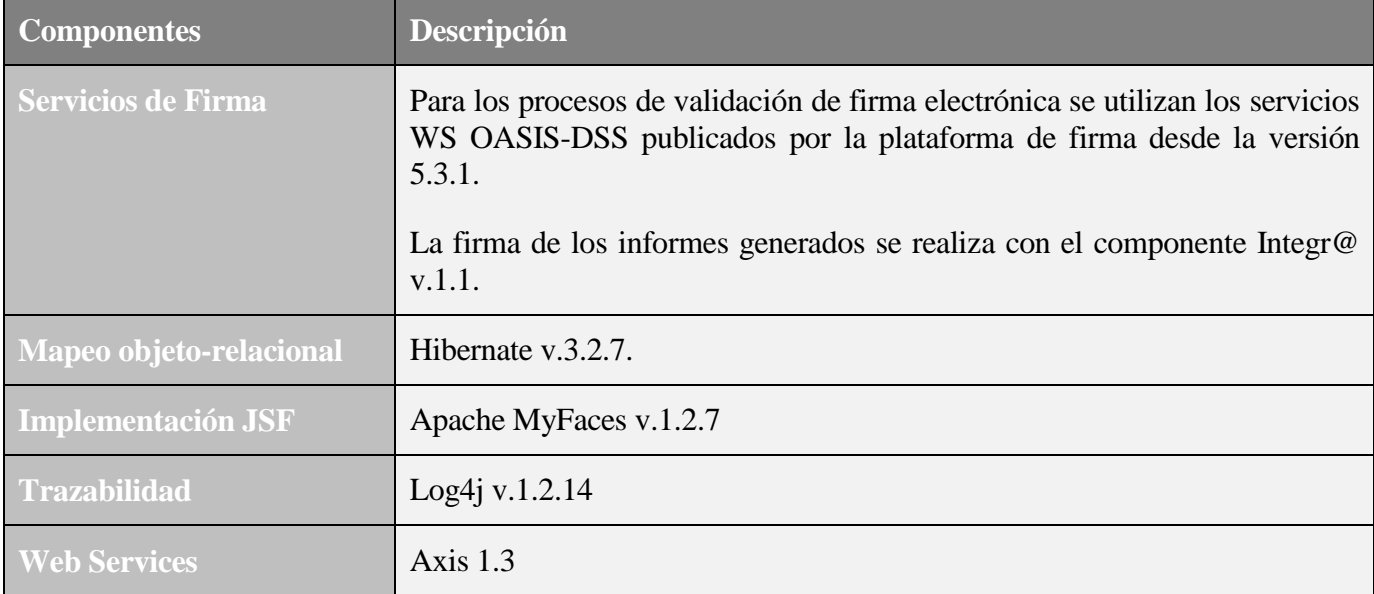

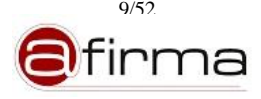

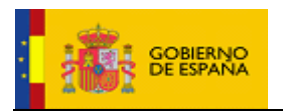

## 7 Guía de Instalación

La aplicación eVisor está compuesta principalmente por dos grandes elementos a desplegar, descritos a continuación:

- **Esquema de Bases de Datos**: Por motivos de eficiencia y criticidad, el Sistema de Gestión de Bases de Datos soportado es ORACLE 10g release 2 u ORACLE 11g release 2. El motor de Bases de Datos debe colocarse en la red interna del organismo, sin visibilidad desde Internet.
- **Servidor eVisor:** Representa el núcleo del sistema y comprende los siguientes módulos:
	- $\checkmark$  Módulo de Generación y Validación de Informes de Firma.
	- $\checkmark$  Módulo de Auditoria y Estadísticas.
	- $\checkmark$  Módulo de Administración Central.
	- $\checkmark$  Módulo de Alarmas.

El Servidor publica las interfaces XML-SOAP necesarias para la comunicación con el mismo. El Servidor debe colocarse en la red interna del organismo, sin visibilidad desde Internet. Este servidor debe ser accesible únicamente por las aplicaciones que se integran con el sistema y por los puertos habilitados para ello (por defecto: 8080).

A continuación en los siguientes apartados se describe la instalación de los componentes descritos.

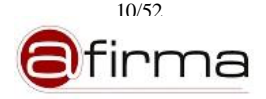

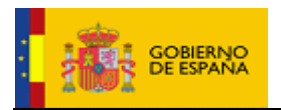

## <span id="page-10-0"></span>7.1 Instalación del Esquema de BD

## 7.1.1 Consideraciones previas

Recomendamos encarecidamente que la instalación y el mantenimiento de los esquemas de Bases de Datos del sistema lo realice personal técnico cualificado en Bases de Datos (preferiblemente un DBA) que esté familiarizado con Oracle 10g reléase 2 u Oracle 11g reléase 2 en función del motor de BD elegido.

Para llevar a cabo esta instalación se requiere de una máquina con un Servidor de Bases de Datos Oracle 10g release 2 u Oracle 11g release 2 correctamente instalado y funcionando y con las herramientas administrativas básicas, entre ellas "sqlplus".

Se parte de que se ha creado un SID BD nuevo o ya existe uno que albergará a los esquemas de BD necesarios.

El esquema de BD se instalan automáticamente ejecutando una serie de scripts de creación, que deben ser configurados previamente, adaptándolos a las necesidades de cada caso concreto.

Si la máquina desde la que se ejecuta el script no es el mismo servidor de BD, se debe instalar el sqlplus en esa máquina y configurar correctamente el fichero tnsnames.ora.

A continuación se describen los parámetros a configurar en el script de creación en las diferentes plataformas y como realizar la ejecución del mismo.

#### 7.1.2 Esquema de Evisor

El proceso de instalación del esquema se compone de los siguientes pasos:

- 1. Creación del tablespace y usuario propietario del esquema.
- 2. Creación de las tablas y asociaciones que componen el esquema.
- 3. Creación de las secuencias utilizadas por el sistema.
- 4. Inserción de datos iniciales.

A continuación se detalla cada uno de los anteriores pasos.

#### 7.1.2.1 Tablespace y usuario propietario

En nuestra instancia de Bases de Datos tenemos que tener definidos el siguientes tablespace:

Tablespace: EVISOR\_TS. Tamaño inicial 1536M.

Se recomienda dejar activa la opción de crecimiento automático. El tamaño de inicial es algo complejo de definir a priori. Un tamaño pequeño repercute en un mejor aprovechamiento del espacio pero un

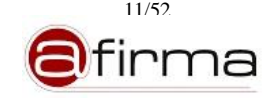

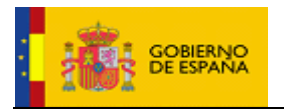

mayor número de llamadas a disco, acceso por tanto más lento. Un tamaño mayor implica un mayor desaprovechamiento del espacio pero un acceso más rápido, al ser menor en número de accesos al disco. Es por ello recomendable estudiar los valores obtenidos en el entorno de pruebas para poder extrapolar una configuración ajustada y equilibrada en producción.

Los valores iniciales indicados inicialmente son un buen punto de partida, pero cada DBA puede ajustar los mismos a los valores que estime oportuno.

Es necesario un usuario de Bases de Datos para que sea el propietario de los objetos.

Usuario: EVISOROWNER

Podemos crear tanto el tablespace como el usuario propietario con el script:

/eVisor2.1.1/Instalacion/database/oracle/configuracion/1-createTableSpace.sql

### 7.1.2.2 Tablas

Con el usuario creado anteriormente se debe crear las tablas que forman el sistema, para ello se debe ejecutar el script:

/eVisor2.1.1/ Instalacion/database/oracle /configuracion/2-createTables.sql

## 7.1.2.3 Secuencias

El sistema necesita de una serie de secuencias para la generación de las claves primarias de algunas tablas, esta secuencia se pueden crear ejecutando, con el usuario propietario, el siguiente script:

/eVisor2.1.1/Instalacion/database/oracle/configuracion/3-createSequences.sql

## 7.1.2.4 Datos iniciales

El sistema requiera el registro de una serie de datos iniciales para ello se debe ejecutar el siguiente script:

/eVisor2.1.1/Instalacion/database/oracle/configuracion/4-insertDatas.sql

Previamente a la ejecución del script debemos editarlo para establecer los datos del usuario con el que se podrá acceder a la Herramienta de Administración, las líneas a editar son:

INSERT INTO PERSONALDATA VALUES (SQ\_PERSONAL.NEXTVAL, '<NOMBRE\_ADMINISTRADOR>', '<APELLIDOS\_ADMINISTRADOR>', <NUMERO\_DE\_TELEFONO>, '<MAIL>', SYSDATE, null);

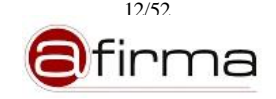

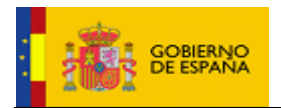

## INSERT INTO RECEIVERS VALUES (SQ\_RECEIVERS.NEXTVAL,'<mail\_administrador>');

Donde los valores a establecer son:

- <NOMBRE ADMINISTRADOR> Nombre del usuario Administrador.
- <APELLIDOS ADMINISTRADOR>. Apellidos del usuario Administrador.
- <NUMERO\_DE\_TELEFONO>. Número de teléfono del usuario Administrador.
- <MAIL>. Dirección de correo del usuario Administrador

Una vez desplegada la aplicación se podrá modificar los valores establecidos desde la Herramienta de Administración.

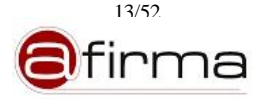

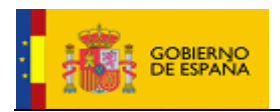

#### 7.2 Instalación del servidor

En este apartado se detallará el **proceso de instalación del servidor de aplicaciones con la plataforma eVisor v2.1.1 desde cero**.

Para poder completar la instalación del eVisor v2.1.1 es necesario haber realizado los siguientes pasos previos:

- 1. Haber creado los esquemas de Bases de Datos descritos en el apartado [7.1](#page-10-0)
- 2. Instalar el Cliente Oracle en la máquina Servidor. Este elemento es necesario para que el Servidor eVisor pueda establecer conexión con la Bases de Datos.
- 3. Instalar JDK 1.6 en la máquina del Servidor. El despliegue por defecto utiliza la versión de Java definida en la variable JAVA\_HOME, por lo que si quiere utilizarse el despliegue por defecto dicha variable debe estar definida e indicando una instalación JDK 1.6.

Una vez cumplido estos requisitos iniciales podremos comenzar el proceso de instalación, para facilitar está tarea se suministra un instalador en la ruta:

/eVisor2.1.1/Instalacion/installer/eVisorInstaller.zip

#### 7.2.1 Instalador

Este componente permite la instalación del aplicativo mediante interfaz gráfica, si el sistema operativo lo permite, o mediante consola en su defecto.

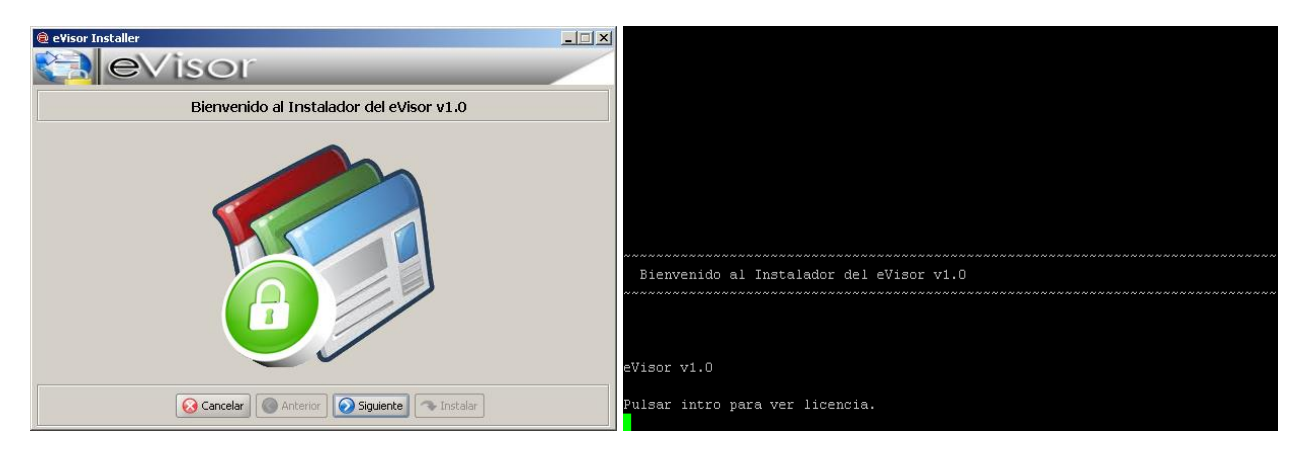

**Figura 1 – Inicio del instalador eVisor**

La ejecución del componente se debe realizar en la máquina que se desea realizar la instalación del servidor eVisor.

Para ejecutar el instalador es necesario tener instalada una JDK 1.5 o superior, se puede lanzar el instalador ejecutando alguno de los siguientes scripts:

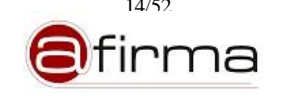

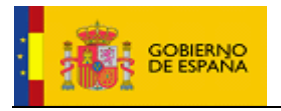

- Sistema Windows
	- o Con interfaz gráfica.
		- install\_swing\_es.cmd (español)
		- install\_swing\_en.cmd (inglés)
	- o En modo consola
		- install\_text\_es.cmd (español)
		- install\_text\_en.cmd (inglés)
- Sistema Linux
	- o Con interfaz gráfica.
		- install\_swing\_es.sh (español)
		- install\_swing\_en.sh (inglés)
	- o En modo consola
		- install\_text\_es.sh (español)
		- install\_text\_en.sh (inglés)

## 7.2.2 Proceso de instalación

En este apartado se describe cada uno de los pasos dados por el instalador para completar la instalación del servidor. Durante este proceso se solicitará al usuario la información necesaria para la configuración del eVisor.

En la siguiente tabla se expone la información que debería poseer el usuario antes de comenzar el proceso de instalación.

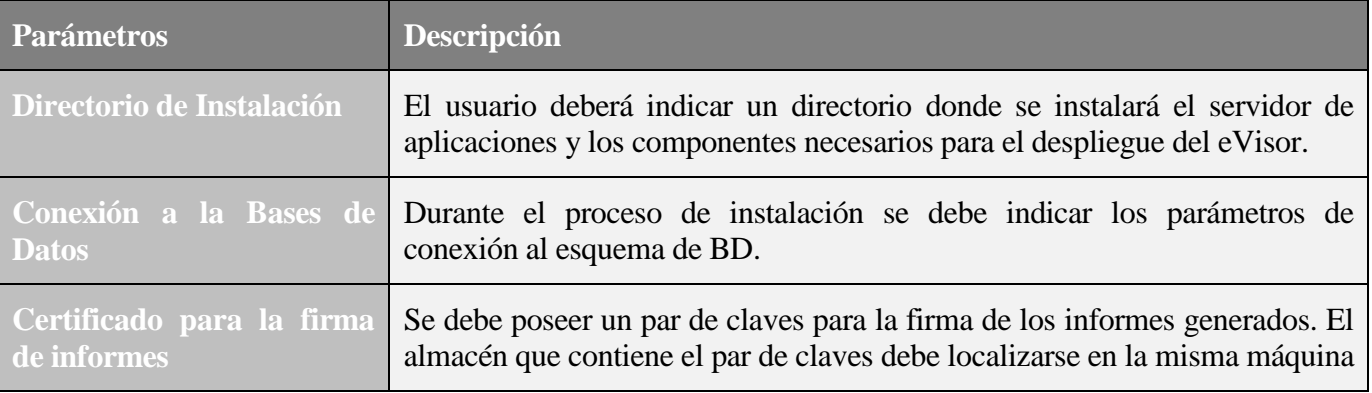

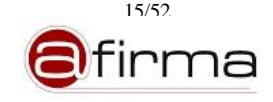

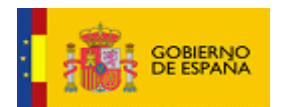

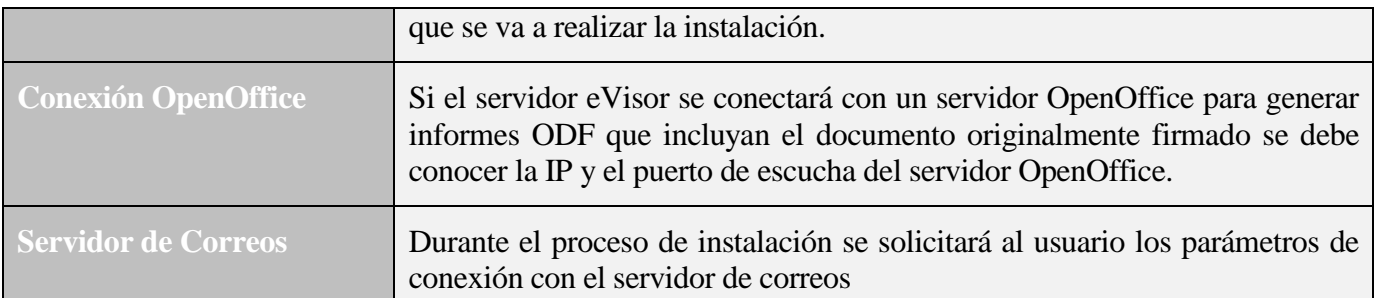

## 7.2.2.1 Licencia

Lo primero que nos va a solicitar el instalador es que aceptemos la licencia del producto.

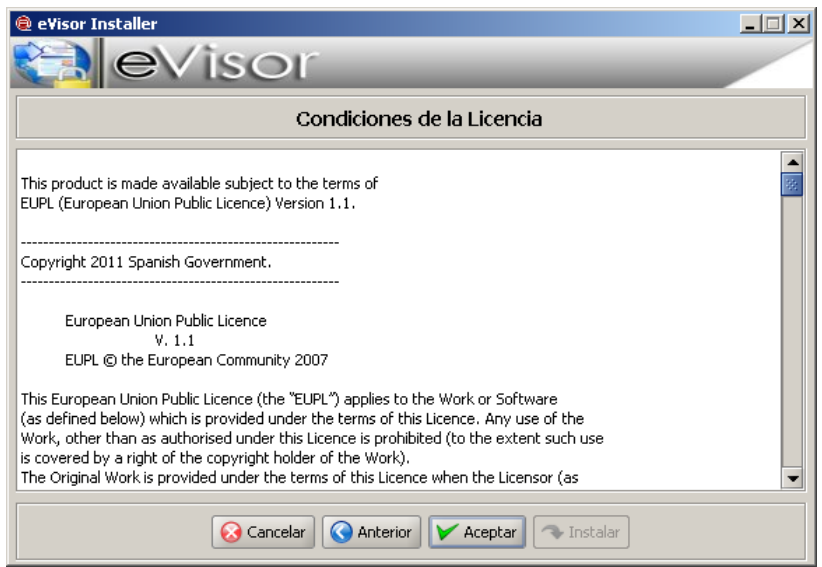

**Figura 2 – Licencia**

En caso de no aceptar la licencia se cancela la instalación.

## <span id="page-15-0"></span>7.2.2.2 Directorio de instalación

Se debe indicar el directorio donde se alojará el servidor eVisor.

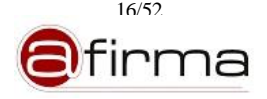

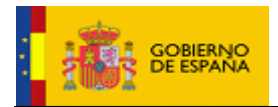

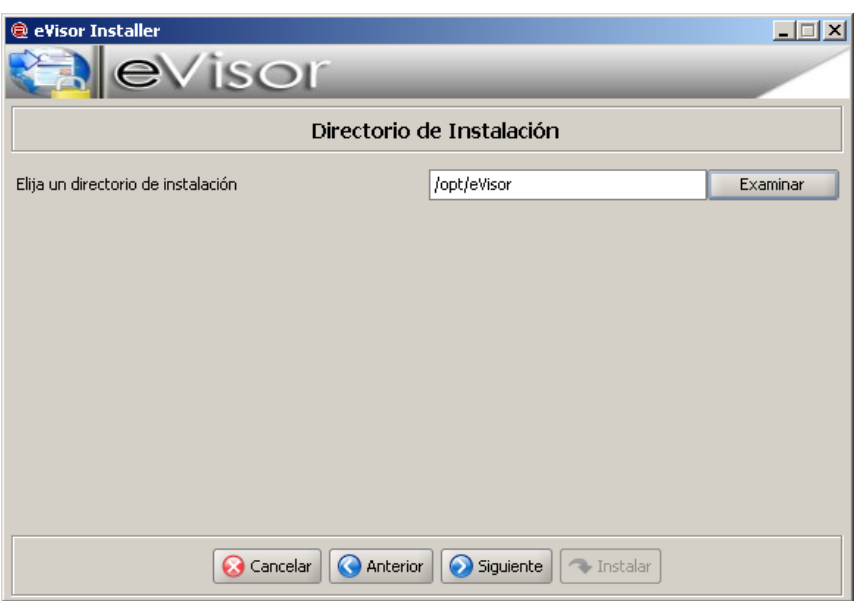

**Figura 3 – Directorio instalación**

En este directorio se instalará el servidor de aplicaciones y los componentes adicionales para el procesado de auditoría y estadística de forma externa.

En el caso de no existir se preguntará al usuario si desea crear el directorio.

#### <span id="page-16-0"></span>7.2.2.3 Parámetros de Conexión con la Bases de Datos

El instalador solicitará al usuario la información de conexión del usuario de Base de Datos con el que la aplicación se conectará. Este esquema debe ser creado previamente tal y como se indica en el apartado [7.1](#page-10-0)

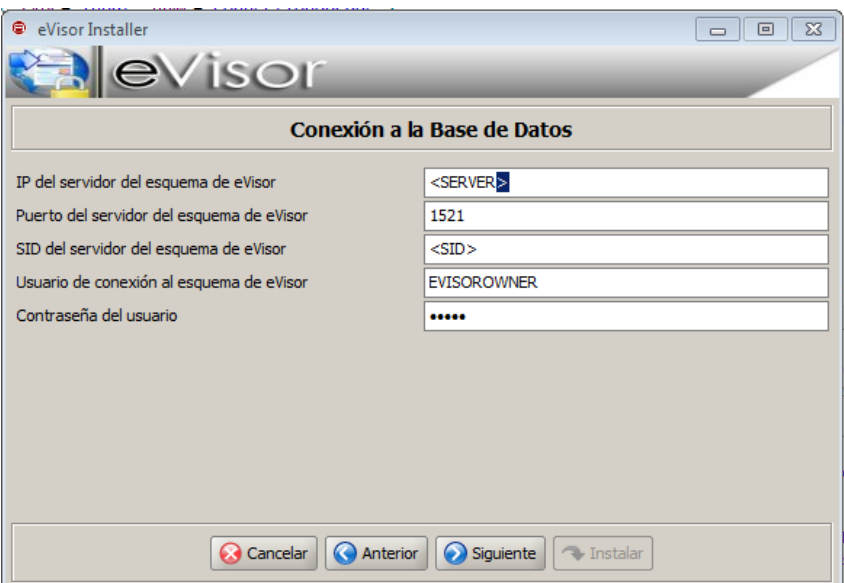

**Figura 4 – Conexión con la Bases de Datos**

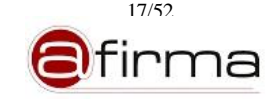

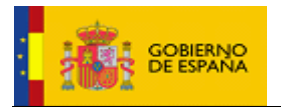

Para cada esquema los parámetros a establecer son:

- IP del servidor donde se encuentra instalada la BD.
- Puerto en el que está escuchando la BD.
- SID o identificador de la instancia de la BD.
- Usuario de aplicación requerido para el acceso al esquema.
- Contraseña asociada al usuario.

## <span id="page-17-0"></span>7.2.2.4 Parámetros Generales

Una vez establecida los parámetros de conexión a la Base de Datos se deben de establecer una serie de parámetros globales del sistema.

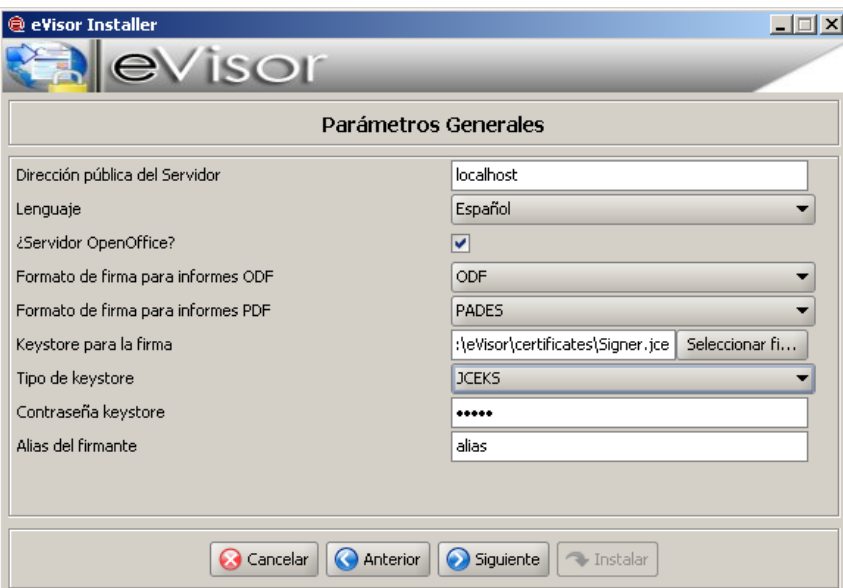

**Figura 5 – Parámetros generales**

En este caso los parámetros a establecer son:

- Dirección pública en el que estarán accesible los Servicios Web.
- Lenguaje en el que se configurará la aplicación.
- Se indicará si el servidor eVisor se conectará con un servidor OpenOffice para generar informes ODF que incluyan el documento originalmente firmado.

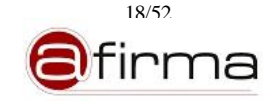

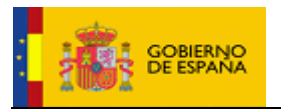

- Formato de firma de informes ODF. (Actualmente solo se admite el formato ODF)
- Formato de firma de informe PDF. Los valores posibles son:
	- o PDF
	- o PADES
- Se debe indicar el par de claves que se utilizará para generar la firma para ello se indica:
	- o Ruta al almacén de clave que contiene el par de claves. Debe estar en la misma máquina que el servidor para que tenga accesibilidad al mismo.
	- o Tipo de almacén. Los tipos permitidos son:
		- PKCS#12
		- $I$  JKS
		- **JCEKS**
	- o Contraseña del keystore. Debe coincidir con la del par de clave.
	- o Alias del certificado firmante.

## <span id="page-18-0"></span>7.2.2.5 Servidor OpenOffice

En el caso de indicarse en el paso anterior que se dispone de servidor OpenOffice se procederá a configurar los parámetros de conexión al mismo.

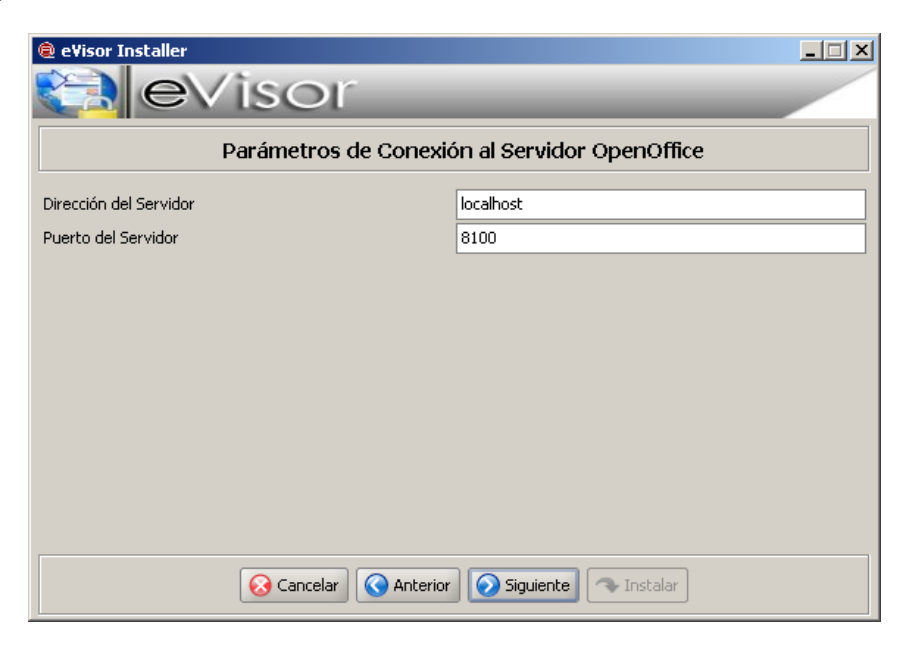

**Figura 6 – Parámetros de conexión a servidor OpenOffice**

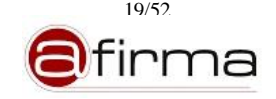

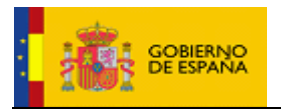

Los parámetros a establecer son:

- Dirección de escucha del servidor OpenOffice.
- Puerto de escucha del servidor OpenOffice.

## <span id="page-19-0"></span>7.2.2.6 Gestión de Alarmas

Determinados errores críticos del sistema deben ser comunicados para su resolución. El usuario deberá establecer una serie de parámetros para la configuración del Módulo de Alarmas del sistema.

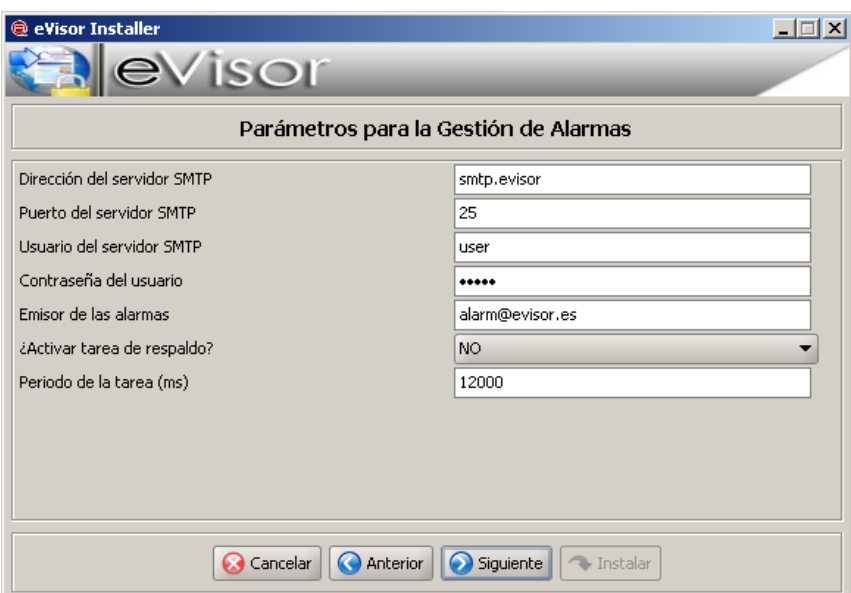

**Figura 7 – Gestión de Alarmas**

Los parámetros a establecer son:

- Dirección del servidor SMTP utilizado para comunicar las alarmas del sistema.
- Puerto del servidor SMTP.
- Usuario del servidor SMTP.
- Contraseña del usuario anterior.
- Dirección de correo que se utilizará como emisor de las alarmas.
- Las alarmas producidas se registran en Bases de Datos, en el caso de que falle la conexión con la Base de Datos se puede activar una tarea de respaldo que mantiene la información en fichero hasta que la base de dato esté accesible.

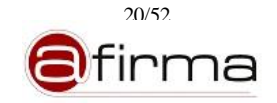

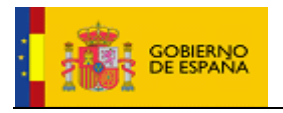

 En el caso de activar la tarea de respaldo se debe establecer el periodo en el que se leerá el fichero de respaldo por si existen pendientes de registro.

## <span id="page-20-0"></span>7.2.2.7 Auditoría

El sistema permite registrar determinada información asociada a los servicios del sistema que es susceptible de ser auditada. Se le solicitará al usuario la información necesaria para configurar el Módulo de Auditoría de la Aplicación.

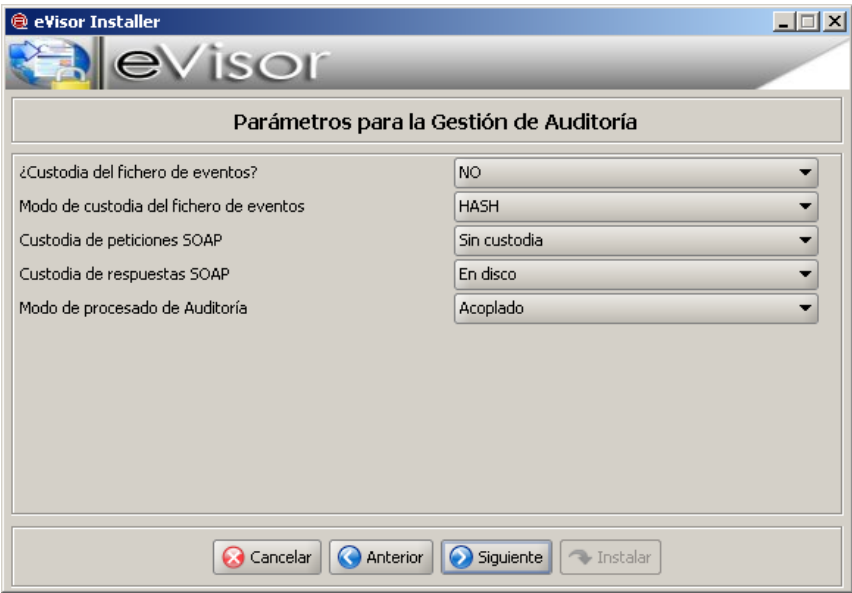

**Figura 8 – Gestión de Auditoría**

La información solicitada es:

- Las trazas de auditoría se mantienen en un fichero de log durante la instalación se debe establecer si además se desea registrar en Base de Datos. Para sistemas con un número elevado de transacciones se recomienda no custodiar el fichero de eventos ya que puede aumentar considerablemente el tamaño de la Base de Datos.
- En el caso de indicar que se desea custodiar el fichero de evento se puede seleccionar el modo de custodia.
	- o HASH. Solo se almacena el hash del fichero.
	- o BLOB. Se registra el fichero completo.
- Custodia de mensajes SOAP (petición y respuesta). El sistema permite almacenar los mensajes SOAP de petición y respuesta para evitar el repudio de los mismos. Los valores que se puede establecer para esta propiedad son:

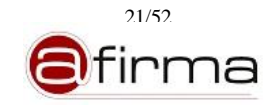

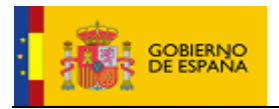

- o Sin custodia. No se registra el mensaje.
- o En Bases de Datos. Se registra en Base de Datos el hash del mensaje.
- o En disco. Los mensajes se almacenan en un directorio del servidor.
- El sistema permite el procesado de las trazas de auditoría en los siguientes modos:
	- o Acoplado. El sistema registra las trazas de auditoría por lotes desde el mismo servidor.
	- o Desacoplado. El procesado de la información auditable se realiza desde un componente externo al servidor.

### <span id="page-21-0"></span>7.2.2.8 Tarea de Procesado de Auditoría (Auditoría Acoplada)

Si el sistema tiene configurado el procesado de auditoría en "Modo Acoplado" es necesario ejecutar una tarea de respaldo que permita mantener en fichero aquellas transacciones cuyo registro en Base de Datos no se haya completado.

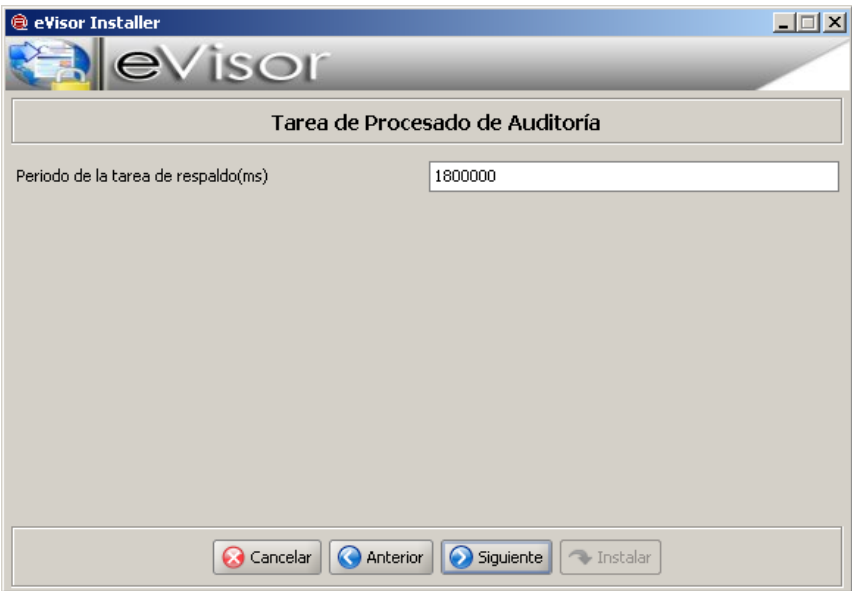

**Figura 9 – Tarea de respaldo del procesado de auditoría**

El usuario debe establecer el periodo en el cual la tarea lee el fichero de respaldo.

#### <span id="page-21-1"></span>7.2.2.9 Componente de Procesado de Auditoría Externo (Auditoría Desacoplada)

El sistema permite procesar las trazas de auditoría de forma externa ("Modo Desacoplado") para ello suministra un componente adicional que permite procesar el fichero de eventos del sistema y registrar la información obtenida en Base de Datos.

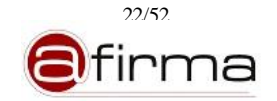

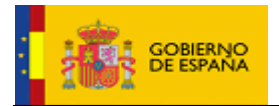

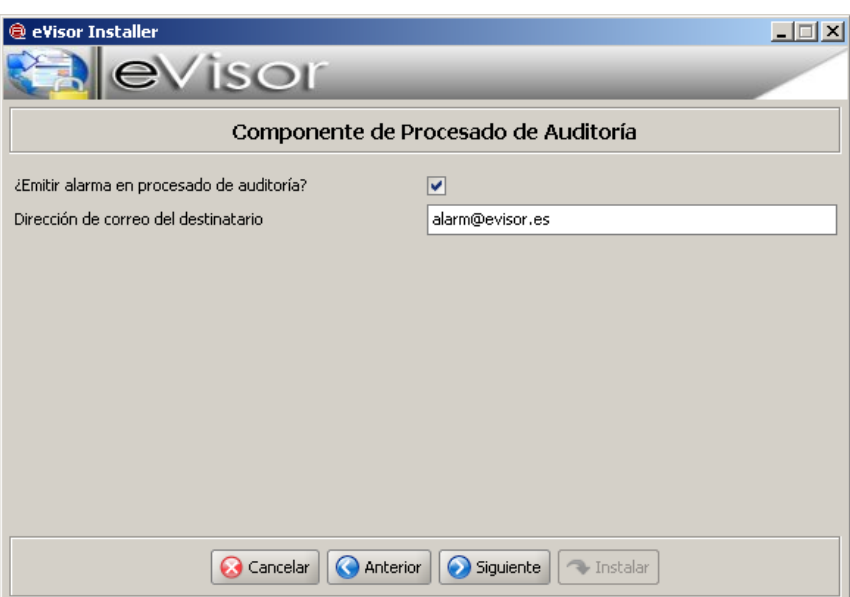

**Figura 10 – Componente de procesado de auditoría externo**

En el caso de haber seleccionado modo de Auditoría "Desacoplado" el instalador solicitará al usuario que le indique:

- Si desea que se emita una alarma en caso de producirse un error en el procesado del fichero de evento.
- Dirección de correo a la que se enviará la alarma.

## <span id="page-22-0"></span>7.2.2.10 Directorio de almacenamiento de los mensajes SOAP

En el caso de haber seleccionado registro de mensajes SOAP (petición y/o respuesta) en disco se le pedirá al usuario la ubicación del directorio que alojará dichos mensajes.

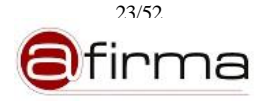

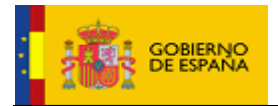

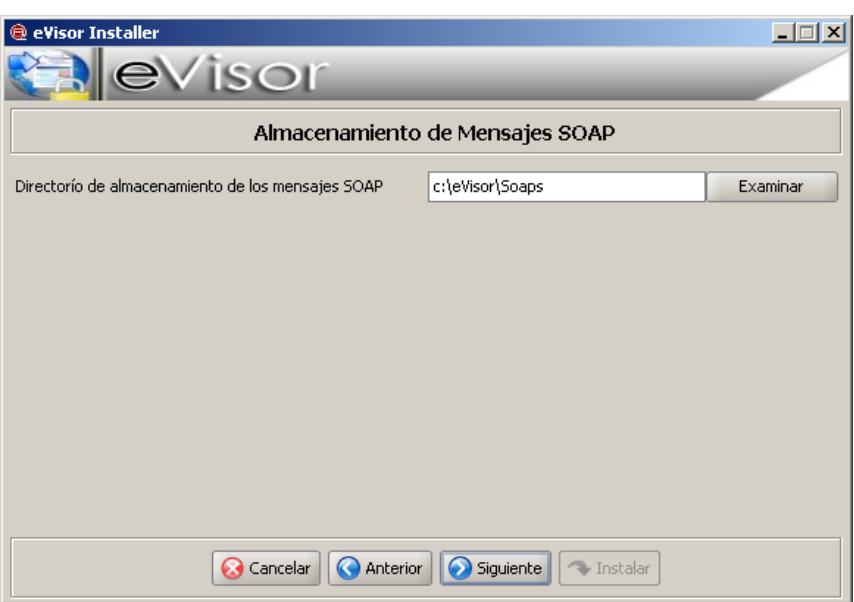

**Figura 11 – Directorio de ubicación de mensajes SOAP**

Este directorio se utilizará para almacenar los mensajes SOAP de petición y/o respuesta (en caso de haberse indicado) siguiendo la estructura:

- DIRECTORIO\_SOAP/Request  $\rightarrow$  Directorio para los mensajes de petición.
- DIRECTORIO\_SOAP/Response  $\rightarrow$  Directorio para los mensajes de respuesta.

En caso de no existir el directorio el instalador preguntará al usuario si desea crearlo.

#### <span id="page-23-0"></span>7.2.2.11 Estadísticas

El sistema permite la generación de estadísticas de uso de los servicios del sistema. Las estadísticas de uso se obtienen a partir de la información de auditoría y se puede calcular de los siguientes modos:

- Acoplado. Los datos estadísticos se calculan desde el servidor mediante la ejecución de una tarea diaria.
- Desacoplado. Las estadísticas de uso se calcula mediante un componente externo al servidor.

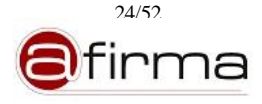

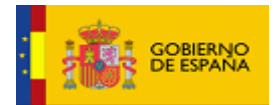

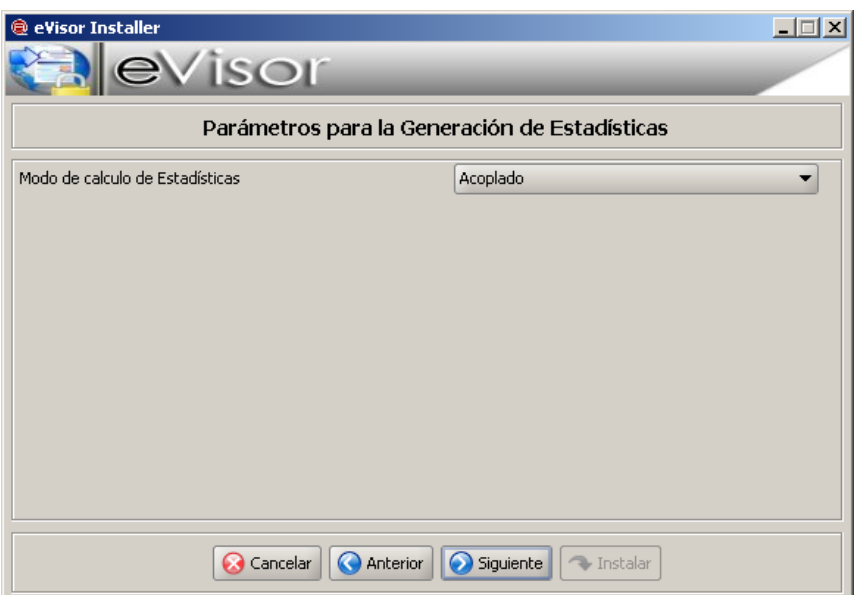

**Figura 12 – Modo de cálculo de las estadísticas**

Desde el instalador se solicitará al usuario que seleccione el modo de cálculo de las estadísticas del sistema.

### 7.2.2.12 Tarea de Obtención de Estadísticas (Estadísticas Acopladas)

En el caso de haber configurado la generación de estadísticas de forma "Acoplada" es necesario configurar la tarea de cálculo de estadísticas

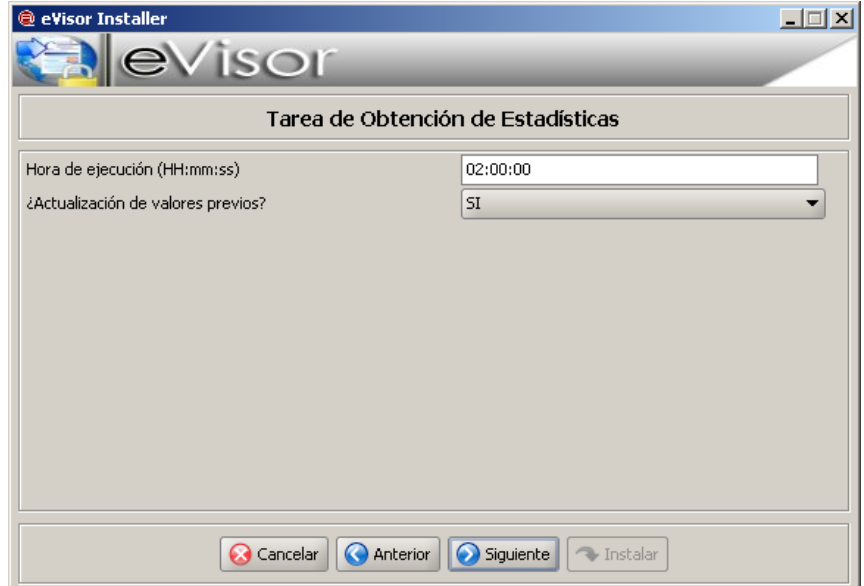

**Figura 13 – Tarea de obtención de estadísticas**

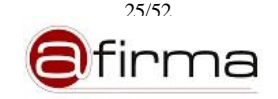

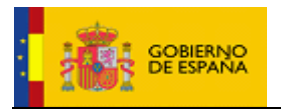

Los parámetros a establecer son:

Hora ejecución. Se debe establecer la hora de ejecución de la tarea.

**Las estadísticas se calculan sobre la información, correspondiente al día anterior, registrada en Auditoría por lo que la ejecución de la tarea de cálculo debe realizarse:**

- o **Auditoría Acoplada. A una distancia prudencial de las "00:00:00" en el cual se registrarán las últimas transacciones del día anterior. Ejemplo 02:00:00**
- o **Auditoría Desacoplada. Una vez finalizada la ejecución del componente externo de procesado de auditoría.**
- Si se desea actualizar los posibles valores calculados previamente.

### 7.2.2.13 Componente de Procesado de Estadística Externo (Estadística Desacoplada)

El sistema permite calcular las estadísticas de uso de los servicios mediante la ejecución de un componente adicional. El instalador solicita al usuario la información necesaria para configurar este componente.

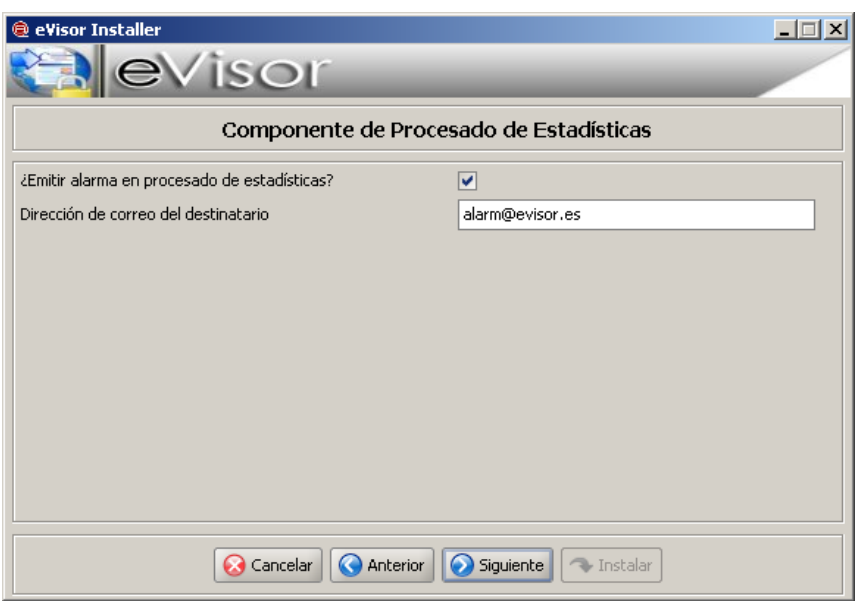

**Figura 14 – Componente de Obtención de Estadísticas Externo**

En el caso de haber seleccionado modo de Estadísticas "Desacoplado" el instalador solicitará al usuario que le indique:

Si desea que se emita una alarma en caso de producirse un error en la obtención de estadísticas.

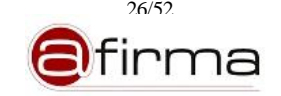

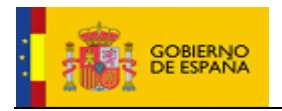

Dirección de correo a la que se enviará la alarma.

## 7.2.2.14 Estadísticas Pentaho BI-Solution

De forma paralela al componente de estadísticas de eVisor, se provee una solución BI para aquellos entornos en los que se encuentre instalado Pentaho.

En el documento [EVID-BI-MAN] se detalla el proceso de instalación del modelo BI para las estadísticas de eVisor-2.1.1.

#### 7.2.2.15 Finalización de instalación

Una vez configurado todos los componentes el instalador nos preguntará si deseamos finalizar el proceso de instalación.

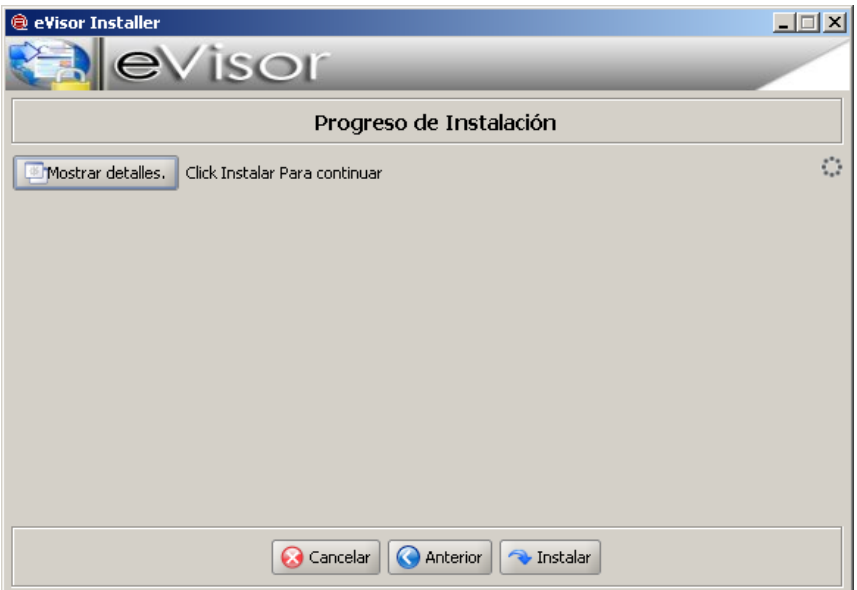

**Figura 15 – Pantalla de finalización**

Durante el proceso de instalación se mostrará al usuario los detalles de cada subproceso.

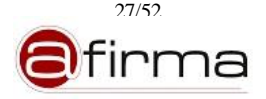

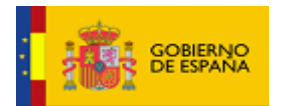

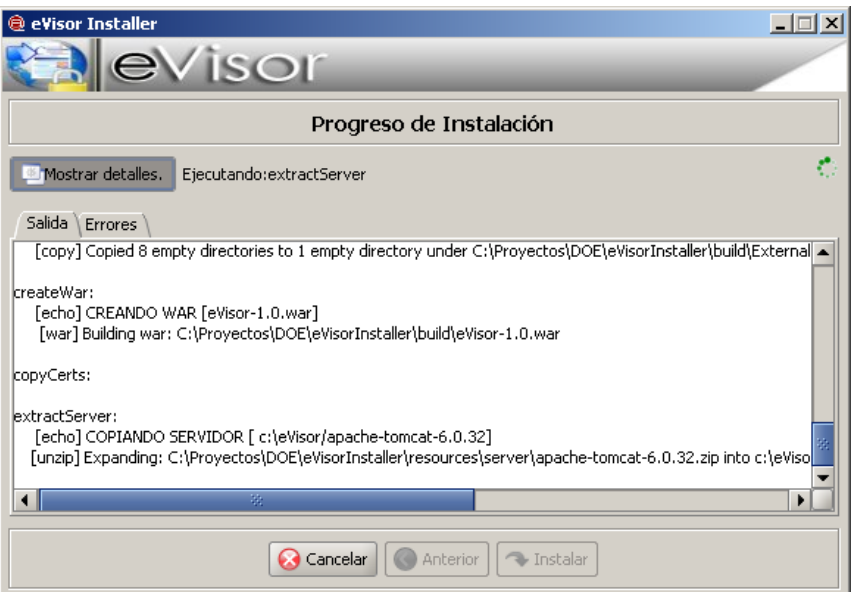

**Figura 16 – Proceso de instalación**

Una vez finalizado el proceso se informa al usuario.

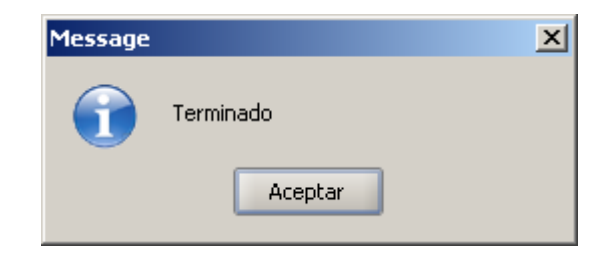

**Figura 17 – Fin de instalación**

#### 7.2.2.16 Resultado de la Instalación.

Si el proceso de instalación ha finalizado satisfactoriamente en el directorio de instalación indicado en el paso [7.2.2.2](#page-15-0) se tendrá los siguientes directorios.

- /apache-tomcat-6.0.32. Servidor en el cual se despliega la plataforma eVisor.
- /certificates. Directorio donde se incluirán los certificados utilizados por el sistema.
- /ExternalAuditReader. Componente para el procesado externo de las trazas de Auditoría.
- /ExternalStatisticComputer. Componente para el cálculo de estadísticas de forma externa.

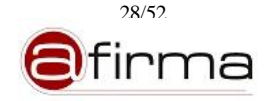

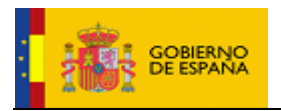

## 8 Configuración del eVisor

Una vez instalado el servidor eVisor se encuentra configurado para ejecutarse con los valores establecidos durante el proceso de instalación.

En este apartado se describe cada uno de los parámetros que podemos configurar del sistema con el objetivo de aclarar y facilitar una futura modificación de los valores establecidos en la instalación.

### 8.1 Configuración del Servidor

El componente instalador realiza el despliegue del eVisor en un servidor Tomcat, en los siguientes apartados se hará referencia a la localización del mismo mediante la variable "CATALINA\_HOME" que indicará el directorio donde se encuentra el servidor de aplicaciones.

#### 8.1.1 CATALINA\_HOME/webapps/eVisor/WEB-INF/server-config.wsdd

Fichero que describe el despliegue de los Servicios Web del sistema, en este fichero debemos establecer la dirección pública donde estarán accesibles los servicios.

… <endpointURL>http://\${DIRECCION}:8080/eVisor/services/</endpointURL> …

Durante el proceso de instalación se establece esta propiedad en el paso [7.2.2.4.](#page-17-0)

#### 8.1.2 CATALINA\_HOME/webapps/eVisor/WEB-INF/classes/message-language.properties

Fichero de propiedades que establece el lenguaje en el que se generará los mensajes del sistema.

# Configuración del idioma

- $#$  es = Español
- $# en = Inglés$
- $LANGUAGE = es$

Durante el proceso de instalación se establece esta propiedad en el paso [7.2.2.4.](#page-17-0)

#### 8.1.3 CATALINA\_HOME/webapps/eVisor/WEB-INF/classes/signaturereport.properties

Fichero de configuración que engloba en forma de secciones la configuración de los módulos del sistema.

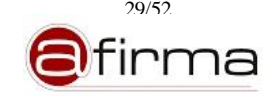

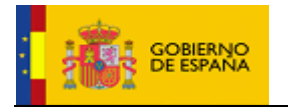

A continuación se describe las distintas secciones.

## 8.1.3.1 XML\_TRANSFORM

En esta sección se recogen las clases encargadas de generar los mensajes de petición a @firma y extraer la información de respuesta.

#### **No se debe realizar ninguna modificación en esta sección.**

#### 8.1.3.2 AFIRMA\_INVOKER

Sección que recoge las clases de invocación WS a los servicios de @firma.

#### **No se debe realizar ninguna modificación en esta sección.**

#### 8.1.3.3 KEYSTORES

Sección que incluye información sobre los almacenes de clave del sistema:

- Almacén de certificados utilizados para la firma de las peticiones a @firma. Identificado como "signaturereport.keystores.SOAPSigner".
- Almacén que incluyen los certificados utilizados para validar las firmas de las respuesta de @firma. Identificado como "signaturereport.keystores.SOAPTrusted".
- Almacén que incluyen los certificados utilizados para establecer las conexiones HTTPS con @firma. Identificado como "signaturereport.keystores.SSLTrusted".
- Almacén que incluye los certificados utilizados para validar las peticiones SOAP de las aplicaciones. Identificado como "signaturereport.keystores.SOAPAuthentication".

Para cada uno de estos almacenes se puede establecer las propiedades:

- \${ID\_KEYSTORE}.path=Ruta local donde se alojará el almacén. Durante el proceso de instalación se establece el valor \${DIRECTORIO\_INSTALACION}/certificates/SOAPSigner.jce
- \${ID\_KEYSTORE}.password=Contraseña del almacén. Por defecto el instalador establece la contraseña "12345".
- \${ID\_KEYSTORE}.type=Tipo de almacén. Los valores permitidos son:
	- o PKCS#12
	- o JKS
	- o JCEKS

El instalador establece todos los almacenes como de tipo JCEKS

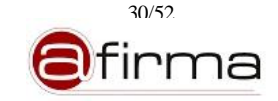

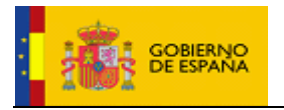

 \${ID\_KEYSTORE}.impl=Clase que implementa la lógica de persistencia para el almacén. **No se debe modificar esta propiedad.**

## 8.1.3.4 CACHE

Para agilizar el tratamiento de las plantillas se ha creado una cache que las almacena en memoria. En esta sección se puede establecer los valores de configuración.

#Número de plantillas que admite la cache signaturereport.cache.template.entriesNumber=20 #Tamaño máximo de las entradas en bytes (1M) signaturereport.cache.template.maxSizeEntry=1048576

## 8.1.3.5 GLOBAL

En esta sección se especifican un conjunto de parámetros generales de configuración.

 signaturereport.global.imgpage.nummax. Establece el número de página del documento originalmente firmado que podrá extraerse como imagen. El proceso de paso de documento a imagen es un proceso costoso en memoria y tiempo de ejecución por lo que **se aconseja no establecer esta propiedad a un número mayor de 15.** El sistema incluye métodos alternativos más eficientes para incluir la información firmada en el informe generado.

#Número máximo de páginas que podrá el sistema extraer como imagen

signaturereport.global.imgpage.nummax=15

 signaturereport.global.pdfformat. Formato en el que se firmarán los informes PDF. Los valores admitidos son PDF o PADES. Esta propiedad se establece durante el proceso de instalación en el paso [7.2.2.4.](#page-17-0)

#Formato de firma para informes PDF(Los valores posibles son PDF y PADES)

signaturereport.global.pdfformat=PDF

 signaturereport.global.odfformat. Formato de firma para informes ODF. Actualmente solo se admite el valor ODF. Esta propiedad se establece durante el proceso de instalación en el paso [7.2.2.4.](#page-17-0)

#Formato de firma para informes ODF (Actualmente solo admite el valor ODF)

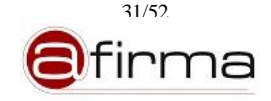

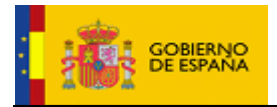

signaturereport.global.odfformat=ODF

 signaturereport.global.openoffice.active. Indica si el servidor interactúa con un servidor OpenOffice. Es necesario interactuar con un servidor OpenOffice si se desea pasar un documento ODF a imagen. Esta propiedad se establece durante el proceso de instalación en el paso [7.2.2.4.](#page-17-0)

#Propiedades que indica si se interacciona con un servidor OpenOffice (Valores admitidos true/false)

signaturereport.global.openoffice.active=true

 signaturereport.global.openoffice.serverhost. Dirección del servidor OpenOffice. Esta propiedad se establece durante el proceso de instalación en el paso [7.2.2.5.](#page-18-0)

#Dirección del servidor OpenOffice

signaturereport.global.openoffice.serverhost=localhost

 signaturereport.global.openoffice.serverport. Puerto de conexión al servidor OpenOffice. Esta propiedad se establece durante el proceso de instalación en el paso [7.2.2.5.](#page-18-0)

#Puerto del servidor OpenOffice

signaturereport.global.openoffice.serverport=8100

- signaturereport.global.sign.keystore. Localización del almacén de claves que contiene el certificado utilizado para firmar los informes generados. Esta propiedad se establece durante el proceso de instalación en el paso [7.2.2.4.](#page-17-0)
- signaturereport.global.sign.keystore.password. Contraseña del almacén (debe coincidir con la de la clave privada). Esta propiedad se establece durante el proceso de instalación en el paso [7.2.2.4.](#page-17-0)
- signaturereport.global.sign.keystore.type. Tipo de almacén. Los valores admitidos son:
	- $O$  PKCS#12
	- o JCEKS

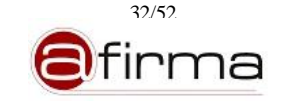

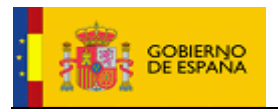

o JKS

Esta propiedad se establece durante el proceso de instalación en el paso 7.2.2.4.

 signaturereport.global.sign.keystore.alias. Alias del certificado firmante. Esta propiedad se establece durante el proceso de instalación en el paso 7.2.2.4.

#Certificado para firma el informe generado #Ruta al certificado utilizado para la firma signaturereport.global.sign.keystore=opt/evisor/certificates/reportKeys.p12 #Contraseña del certificado signaturereport.global.sign.keystore.password=12345 #Tipo de certificado signaturereport.global.sign.keystore.type=PKCS12 #Alias del certificado signaturereport.global.sign.keystore.alias=report

 default.parameter.names y default.parameter.files. Nombre que representará en la interfaz a cada uno de los ficheros donde estarán los parámetros a usar cuando el usuario desea probar una plantilla con datos precargados. En caso de contener varios nombres (debido a que existen varios ficheros en el sistema), los nombres se separarán mediante el carácter ';'.

*NOTA:* En caso de que cada propiedad difiera en número de elementos, se tomará como máximo número de elementos el menor número contenido en las dos propiedades.

Por defecto ambas propiedades son vacías.

#Parámetros y documentos por defecto que se usarán para probar las plantillas.

… default.parameter.names=

default.parameter.files=

En caso de especificar valores quedarían las propiedades como siguen:

#Parámetros y documentos por defecto que se usarán para probar las plantillas.

…

default.parameter.names=NombreParams1;…;NombreParamsN

default.parameter.files=NombreFicheroParams1.xml;…;NombreFicheroParamsN.xml

Los ficheros con los parámetros han de localizarse en la carpeta:

CATALINA\_HOME/webapps/eVisor/WEB-INF/classes/defaultContent

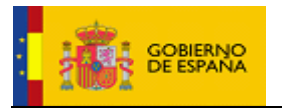

 default.document.names y default.document.files. Nombre que representará en la interfaz a cada uno de los ficheros donde estarán los documentos de ejemplo a usar cuando el usuario desea probar una plantilla con datos precargados. En caso de contener varios nombres (debido a que existen varios ficheros en el sistema), los nombres se separarán mediante el carácter ';'.

*NOTA:* En caso de que cada propiedad difiera en número de elementos, se tomará como máximo número de elementos el menor número contenido en las dos propiedades.

Por defecto ambas propiedades son vacías.

#Parámetros y documentos por defecto que se usarán para probar las plantillas.

…

default.document.names=

default.document.files=

En caso de especificar valores quedarían las propiedades como siguen:

#Parámetros y documentos por defecto que se usarán para probar las plantillas.

…

default.document.names=NombreDoc1;…;NombreDocN

default.document.files=NombreFicheroDocument.ext;…;NombreFicheroDocumentN.ext

Siendo ext la extensión del documento.

Los ficheros con los parámetros han de localizarse en la carpeta:

CATALINA\_HOME/webapps/eVisor/WEB-INF/classes/defaultContent

## 8.1.3.6 ALARM

En esta sección se configura la información asociada al Gestor de Alarmas. Todas las propiedades aquí expuestas se configuraron en el proceso de instalación en el paso [7.2.2.6.](#page-19-0)

Parámetros de conexión con el servidor SMTP.

#Dirección del servidor de correo signaturereport.alarm.smtp.host=smtp.correo #Puerto del servidor de correo signaturereport.alarm.smtp.port=25 #Usuario de conexión con el servidor de correo signaturereport.alarm.smtp.user=smtpuser #Contraseña de conexión con el servidor de correo

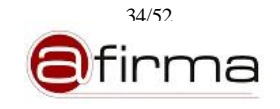

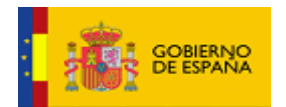

signaturereport.alarm.smtp.password= smtppass

Dirección de correo que se usará como emisor de la alarma.

#Dirección de correo que se usará como emisor de alarmas

signaturereport.alarm.sender=evisor@mptap.es

 Tarea de respaldo. Las alarmas producidas se almacenan en Bases de Datos, el sistema permite que se mantengan en fichero si la Bases de Datos falla para posteriormente registrarse cuando esté operativa. Para permitir esta operativa de respaldo es necesario activar la tarea asociada.

#Indica si se activa tarea de respaldo para las alarmas

signaturereport.alarm.backupcollector.active=true

#Periodo de ejecución de la tarea en ms

signaturereport.alarm.backupcollector.period=120000

## 8.1.3.7 AUDIT

En esta sección se establece la información de configuración del Módulo de Auditoría y Estadísticas.

 signaturereport.audit.custody.request. Propiedad que indica si se custodia los mensajes de petición SOAP. Esta propiedad se establece durante el proceso de instalación en el paso [7.2.2.7.](#page-20-0)

#Custodia de peticiones SOAP

signaturereport.audit.custody.request=true

- signaturereport.audit.custody.request.impl. Indica la clase que implementa la lógica de persistencia para los mensajes de petición SOAP. Los valores admitidos son:
	- o es.gob.signaturereport.maudit.persistence.soap.DBSOAPPersistenceManager. Para almacenamiento del hash del mensaje en Bases de Datos.
	- o es.gob.signaturereport.maudit.persistence.soap.FileSOAPPersistenceManager. Para almacenamiento en disco.
- signaturereport.audit.custody.request.disk.poolsize. Tamaño del pool de escritura en disco. Esta propiedad solo se tiene que establecer si se ha establecido almacenamiento de mensajes de petición en disco.

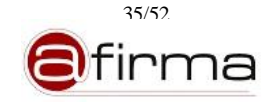

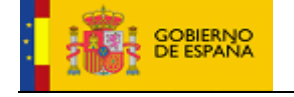

#Tamaño del pool de clases que escribirán en disco

signaturereport.audit.custody.request.disk.poolsize=20

 signaturereport.audit.custody.request.disk.folder. Directorio donde se alojarán los mensajes de petición. Esta propiedad solo se tiene que establecer si se ha establecido almacenamiento de mensajes de petición en disco. Esta propiedad se establece durante el proceso de instalación en el paso [7.2.2.10.](#page-22-0)

#Directorio que aloja los mensajes SOAP de petición

#signaturereport.audit.custody.request.disk.folder=opt/evisor/soaps/request

 signaturereport.audit.custody.request.disk.maxFileNumbers. Número máximo de mensajes que se contendrá por directorio. Esta propiedad solo se tiene que establecer si se ha establecido almacenamiento de mensajes de petición en disco. Esta propiedad deberá ajustarse a los requisitos del sistema operativo en el que se instala el servidor.

#Número máximo de ficheros que podrán contenerse en el directorio

#signaturereport.audit.custody.request.disk.maxFileNumbers=100

 signaturereport.audit.custody.response. Propiedad que indica si se custodia los mensajes de respuesta SOAP del sistema. Esta propiedad se establece durante el proceso de instalación en el paso [7.2.2.7.](#page-20-0)

#Custodia de repuestas SOAP

signaturereport.audit.custody.response=true

- signaturereport.audit.custody.response.impl. Indica la clase que implementa la lógica de persistencia para los mensajes de respuesta SOAP. Los valores admitidos son:
	- o es.gob.signaturereport.maudit.persistence.soap.DBSOAPPersistenceManager. Para almacenamiento del hash de la respuesta en Bases de Datos.
	- o es.gob.signaturereport.maudit.persistence.soap.FileSOAPPersistenceManager. Para almacenamiento en disco.
- signaturereport.audit.custody.response.disk.poolsize. Tamaño del pool de escritura en disco. Esta propiedad solo se tiene que establecer si se ha establecido almacenamiento de mensajes de respuesta en disco.

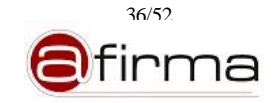

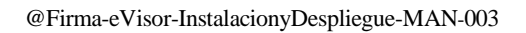

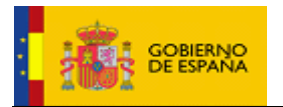

#Tamaño del pool de clases que escribirán en disco

signaturereport.audit.custody.response.disk.poolsize=20

 signaturereport.audit.custody.response.disk.folder. Directorio donde se alojarán los mensajes de respuesta. Esta propiedad solo se tiene que establecer si se ha establecido almacenamiento de mensajes de respuesta en disco. Esta propiedad se establece durante el proceso de instalación en el paso [7.2.2.10.](#page-22-0)

#Directorio que aloja los mensajes SOAP de respuestas

#signaturereport.audit.custody.response.disk.folder=opt/evisor/soaps/response

 signaturereport.audit.custody.response.disk.maxFileNumbers. Número máximo de mensajes que se contendrá por directorio. Esta propiedad solo se tiene que establecer si se ha establecido almacenamiento de mensajes de respuesta en disco. Esta propiedad deberá ajustarse a los requisitos del sistema operativo en el que se instala el servidor.

#Número máximo de ficheros que podrán contenerse en el directorio

#signaturereport.audit.custody.response.disk.maxFileNumbers=100

- signaturereport.audit.eventFile.custody. Propiedad que indica si registra en Bases de Datos el fichero de evento. **Para sistemas con un número elevado de peticiones no se recomienda el registro en Base de Datos del fichero de evento.** Esta propiedad se establece durante la instalación en el paso [7.2.2.7.](#page-20-0)
- signaturereport.audit.eventFile.custody.type. Tipo de custodia en Bases de Datos, los valores admitidos son "BLOB" o "HASH", según se registre el fichero completo o el hash del mismo. Esta propiedad se establece durante la instalación en el paso [7.2.2.7.](#page-20-0)

#Custodia del fichero de eventos

#Indica si se custodia el fichero de eventos

signaturereport.audit.eventFile.custody=true

#El tipo de custodia soportado es BLOB y HASH

signaturereport.audit.eventFile.custody.type=BLOB

 signaturereport.audit.eventcollector.mode. Modo de procesado de las trazas de auditoría. Los valores admitidos son:

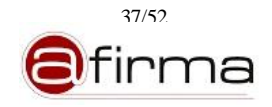

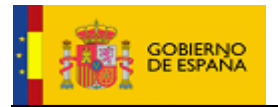

- o 0: Procesado acoplado. Las transacciones se procesa en lote en el servidor.
- o 1: Procesado desacoplado. Las transacciones se procesan desde un componente externo.

#Modo de operación para el procesado de eventos

#0: Se procesan por lotes

#1: no se procesan

signaturereport.audit.eventcollector.mode=0

 signaturereport.audit.eventcollector.batchsize. En el caso de procesado en lote esta propiedad indica el tamaño del lote.

#Número de transacciones de auditoría que forman el lote

signaturereport.audit.eventcollector.batchsize=30

- signaturereport.audit.backupcollector.active. Para el procesado en lote se puede activar una tarea de respaldo que mantenga en fichero aquellas trazas de auditoría que no se haya podido almacenar en Bases de Datos. Esta propiedad se establece en la instalación en el pas[o 7.2.2.8.](#page-21-0)
- signaturereport.audit.backupcollector.period. Periodo de ejecución de la tarea de respaldo en milisegundos. Esta propiedad se establece en la instalación en el paso [7.2.2.8.](#page-21-0)

#En caso de que el modo de registro de eventos sea del tipo '0' se puede activar

#una tarea para recoger aquellos eventos que han fallado en su registro

signaturereport.audit.backupcollector.active=true

#periodo de ejecución en milisegundos(30 minutos)

signaturereport.audit.backupcollector.period=1800000

- signaturereport.audit.statistics.task.active. Propiedad que indica si se va a calcular las estadísticas con una tarea programada en el servidor (estadísticas acopladas). Esta propiedad se establece durante el proceso de instalación en el paso [7.2.2.11.](#page-23-0)
- signaturereport.audit.statistics.task.time. Hora de ejecución de la tarea de cálculo de las estadísticas. Esta propiedad se establece durante el proceso de instalación en el paso [7.2.2.8.](#page-21-0)

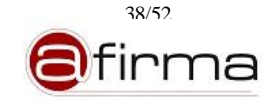

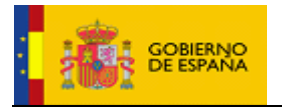

 signaturereport.audit.statistics.task.update. Propiedad que indica si la tarea actualiza los valores previos calculados. Esta propiedad se establece durante el proceso de instalación en el paso [7.2.2.8.](#page-21-0)

#Tarea para el calculo de estadisticas diaria, en caso de no activarse se debe calcular de #forma desacoplada con el componente 'ExternalStatisticComputer'.

signaturereport.audit.statistics.task.active=true

#Hora de ejecución de la tarea, debe tenerse en cuenta que se ejecuta diariamente y

#calcula las estadisticas del día anterior.

#Formato: HH:mm:ss donde H(0-23)

signaturereport.audit.statistics.task.time=02:00:00

#La siguiente propiedad indica si la tarea actualiza los valores incluidos en Base de Datos

signaturereport.audit.statistics.task.update=false

Se debe tener en cuenta la dependencia de las estadísticas con la información registrada en Auditoría.

**Las estadísticas se calculan sobre la información, correspondiente al día anterior, registrada en Auditoría por lo que la ejecución de la tarea de cálculo debe realizarse:**

- o **Auditoría Acoplada. A una distancia prudencial de las "00:00:00" en el cual se registrarán las últimas transacciones del día anterior. Ejemplo 02:00:00**
- o **Auditoría Desacoplada. Una vez finalizada la ejecución del componente externo de procesado de auditoría.**

#### 8.1.4 CATALINA\_HOME/webapps/eVisor/WEB-INF/classes/db/ configuration/hibernate.cfg.xml

Fichero que contiene la información de acceso al esquema de Base de Datos. La información contenida en este fichero se establece durante el proceso de instalación en el paso [7.2.2.3.](#page-16-0)

```
…
<property
```
name="hibernate.connection.url">jdbc:oracle:oci:@\${SERVIDOR}:\${PUERTO}:\${SID}</property> <property name="hibernate.connection.username">\${USUARIO}</property> <property name="hibernate.connection.password">\${CONTRASEÑA}</property>

….

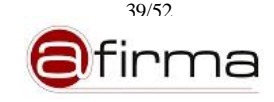

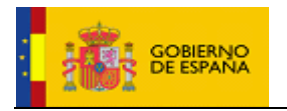

Además de la información de conexión se puede configurar todas aquellas propiedades que definen el comportamiento del Pool de conexiones. Estos parámetros deben ser definidos por una persona cualificada y acorde al sistema de BBDD que vaya a ser desplegado para dar soporte al eVisor. Los parámetros que se muestran a continuación han sido divididos en diferentes categorías, adjuntándose una breve definición de cada uno para mejorar su entendimiento. Para cualquier duda sobre su uso u optimización, se remite al lector a la documentación publicada para Hibernate y el Pool de conexiones C3P0.

… <!-- # Basic Connection Pooling --> <property name="c3p0.min\_size">5</property> <!—Tamaño máximo del pool --> <property name="c3p0.max\_size">15</property> <!-- Timeout para conexiones inactivas. En segundos. Cero indica timeout indefinido --> <property name="c3p0.timeout">1800</property> <!-- # Fin Basic Connection Pooling --> <!-- # Fail Recovery--> <!-- Número máximo de conexiones simultaneas que se intentaron obtener cuando el pool está agotado --> <property name="c3p0.acquire\_increment">10</property> <!-- # Fin Fail Recovery--> <!-- # Statement Pooling --> <!-- Número máximo de preparedstatements que se cachearan. Caculo: número máximo conexiones del pool x numero frecuente de prepared statements en cada transacción-->  $\langle$  property name="c3p0.max\_statements">160 $\langle$ property> <!-- # Fin Statement Pooling -->  $\langle -|$  # Connection Testing  $\langle -|$ <!-- Intervalo de tiempo entre testeos de las conexiones inactivas. En segundos. El valor 0 indica desactivación del testeo --> <property name="c3p0.idle\_test\_period">3600</property>

#### 8.1.5 CATALINA\_HOME/webapps/eVisor/WEB-INF/classes/db/audit/hibernate.cfg.xml

Fichero que contiene la información de acceso al esquema de Base de Datos. La información contenida en este fichero se establece durante el proceso de instalación en el paso [7.2.2.3.](#page-16-0)

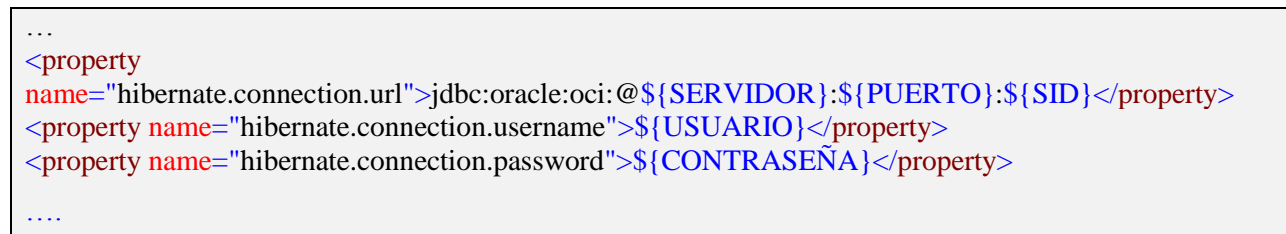

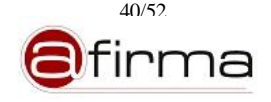

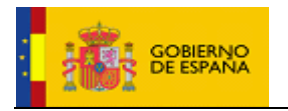

Además de la información de conexión se puede configurar todas aquellas propiedades que definen el comportamiento del Pool de conexiones. Estos parámetros deben ser definidos por una persona cualificada y acorde al sistema de BBDD que vaya a ser desplegado para dar soporte al eVisor. Los parámetros que se muestran a continuación han sido divididos en diferentes categorías, adjuntándose una breve definición de cada uno para mejorar su entendimiento. Para cualquier duda sobre su uso u optimización, se remite al lector a la documentación publicada para Hibernate y el Pool de conexiones C3P0.

… <!-- # Basic Connection Pooling -->  $\langle$  property name="c3p0.min\_size">5 $\langle$ property> <!—Tamaño máximo del pool --> <property name="c3p0.max\_size">15</property> <!-- Timeout para conexiones inactivas. En segundos. Cero indica timeout indefinido --> <property name="c3p0.timeout">1800</property> <!-- # Fin Basic Connection Pooling --> <!-- # Fail Recovery--> <!-- Número máximo de conexiones simultaneas que se intentaron obtener cuando el pool está agotado -->  $\langle$  property name="c3p0.acquire\_increment">10 $\langle$ /property> <!-- # Fin Fail Recovery--> <!-- # Statement Pooling --> <!-- Número máximo de preparedstatements que se cachearan. Caculo: número máximo conexiones del pool x numero frecuente de prepared statements en cada transacción-->  $\langle$  or property name="c3p0.max\_statements">160 $\langle$ /property> <!-- # Fin Statement Pooling -->  $\langle -|$  # Connection Testing  $\langle -|$ <!-- Intervalo de tiempo entre testeos de las conexiones inactivas. En segundos. El valor 0 indica desactivación del testeo --> <property name="c3p0.idle\_test\_period">3600</property>

## 8.2 Configuración de la Auditoría Externa

El sistema eVisor permite el procesado de la información de auditoría externamente, para ello suministra el componente "ExternalAuditReader".

Este componente permite extraer la información contenida en el fichero \*.event.log generado por la plataforma y registrarla en el esquema de Auditoría.

Durante el proceso de instalación, este componente se coloca en el directorio de instalación indicado por el usuario.

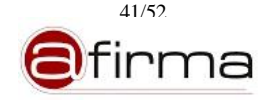

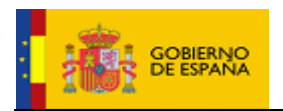

#### <span id="page-41-0"></span>8.2.1 ExternalAuditReader/conf/auditprocessor.properties

En este fichero se configuran los parámetros generales del componente. Vamos a describirlos parámetros contenido en este fichero.

 signaturereport.audit.eventFile.dir. Indica el directorio donde se incluyen los ficheros de eventos. ("\*.event.log"). El instalador establece esta propiedad en base al directorio de instalación indicado por el usuario.

#Directorio donde se alojan los logs de auditoría

signaturereport.audit.eventFile.dir=opt/evisor\_1\_0/apache-tomcat-6.0.32/logs/

 signaturereport.audit.eventFile.datepattern. Patrón utilizado indicar la fecha de creación del fichero de eventos.

#Formato que se utiliza para establecer la fecha

signaturereport.audit.eventFile.datepattern=yyyy-MM-dd

 signaturereport.audit.eventFile.custody. Propiedad que indica si registra en Bases de Datos el fichero de evento. **Para sistema con un elevado número de transacciones no se recomienda el registro en Bases de Datos del fichero de eventos**. Esta propiedad se establece durante la instalación en el paso [7.2.2.7.](#page-20-0)

#Propiedad que indica si se va a custodiar el fichero de eventos

signaturereport.audit.eventFile.custody=true

 signaturereport.audit.eventFile.custody.type. Tipo de custodia en Bases de Datos, los valores admitidos son "BLOB" o "HASH", según se registre el fichero completo o el hash del mismo. Esta propiedad se establece durante la instalación en el paso [7.2.2.7.](#page-20-0)

#Tipo de custodia del fichero de eventos, los valores posibles son BLOB o HASH

signaturereport.audit.eventFile.custody.type=HASH

 signaturereport.alarm.activate. Propiedad que indica si debe emitirse una alarma en caso de fallo. Esta propiedad se establece durante la instalación en el paso [7.2.2.9.](#page-21-1)

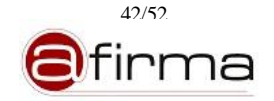

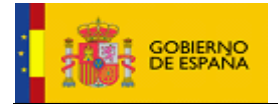

#Indica si se desea enviar un e-mail en caso de error en el procesado del fichero de eventos.

signaturereport.alarm.activate=false

 signaturereport.alarm.receivers. Direcciones de correos a las que se enviará la alarma. Esta propiedad puede contener más de una dirección separada por el carácter ";".Esta propiedad se establece durante la instalación en el paso [7.2.2.9.](#page-21-1)

#Dirección de correo de los destinatarios de las alarmas, separados por ';'

signaturereport.alarm.receivers= evisor.error@mptap.es; evisor.audit.error@mptap.es

Parámetros de conexión con el servidor SMTP.

#Dirección del servidor de correo signaturereport.alarm.smtp.host=smtp.correo #Puerto del servidor de correo signaturereport.alarm.smtp.port=25 #Usuario de conexión con el servidor de correo signaturereport.alarm.smtp.user=smtpuser #Contraseña de conexión con el servidor de correo signaturereport.alarm.smtp.password= smtppass

Dirección de correo que se usará como emisor de la alarma.

#Dirección de correo que se usará como emisor de alarmas

signaturereport.alarm.sender=evisor@mptap.es

#### 8.2.2 ExternalAuditReader/conf/message-language.properties

Fichero de propiedades que establece el lenguaje en el que se generará los mensajes del sistema.

# Configuración del idioma  $#$  es = Español

 $# en = Inglés$ 

 $LANGUAGE = es$ 

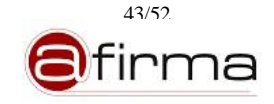

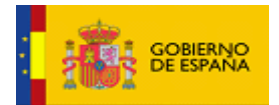

#### 8.2.3 ExternalAuditReader/conf/db/audit/hibernate.cfg.xml

Fichero que contiene la información de acceso al esquema de Base de Datos. La información contenida en este fichero se establece durante el proceso de instalación en el paso [7.2.2.3.](#page-16-0)

```
…
<property 
name="hibernate.connection.url">jdbc:oracle:oci:@${SERVIDOR}:${PUERTO}:${SID}</property>
<property name="hibernate.connection.username">${USUARIO}</property>
<property name="hibernate.connection.password">${CONTRASEÑA}</property>
….
```
Además de la información de conexión se puede configurar todas aquellas propiedades que definen el comportamiento del Pool de conexiones. Estos parámetros deben ser definidos por una persona cualificada y acorde al sistema de BBDD que vaya a ser desplegado para dar soporte a eVisor. Los parámetros que se muestran a continuación han sido divididos en diferentes categorías, adjuntándose una breve definición de cada uno para mejorar su entendimiento. Para cualquier duda sobre su uso u optimización, se remite al lector a la documentación publicada para Hibernate y el Pool de conexiones C3P0.

```
…
<!-- # Basic Connection Pooling -->
\langle property name="c3p0.min_size">5\langleproperty>
<!—Tamaño máximo del pool -->
<property name="c3p0.max_size">15</property>
<!-- Timeout para conexiones inactivas. En segundos. Cero indica timeout indefinido -->
<property name="c3p0.timeout">1800</property>
<!-- # Fin Basic Connection Pooling -->
<!-- # Fail Recovery-->
<!-- Número máximo de conexiones simultaneas que se intentaron obtener cuando el pool está agotado -->
\langleproperty name="c3p0.acquire_increment">10\langleproperty>
<!-- # Fin Fail Recovery-->
<!-- # Statement Pooling -->
<!-- Número máximo de preparedstatements que se cachearan. Caculo: número máximo conexiones del 
pool x numero frecuente de prepared statements en cada transacción-->
<property name="c3p0.max_statements">160</property>
<!-- # Fin Statement Pooling -->
<!-- # Connection Testing -->
<!-- Intervalo de tiempo entre testeos de las conexiones inactivas. En segundos. El valor 0 indica 
desactivación del testeo -->
<property name="c3p0.idle_test_period">3600</property>
```
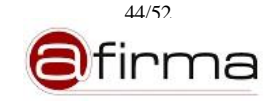

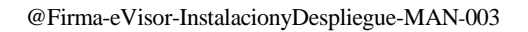

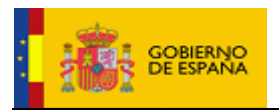

## 8.3 Configuración de las Estadísticas Externa

El sistema eVisor permite obtener las estadísticas de uso de los servicios a partir de la información registrada en el Sistema de Auditoría. Para obtener estás estadísticas de forma eficiente se debe realizar diariamente un cálculo previo de la información correspondiente al día anterior, el sistema permite realizar este proceso periódico mediante una tarea programada en el servidor o ejecutando el componente "ExternalStatisticComputer".

Durante el proceso de instalación, este componente se coloca en el directorio de instalación indicado por el usuario.

#### 8.3.1 ExternalStatisticComputer/conf/statisticcomputer.properties

Fichero de propiedades donde se establece la configuración de este componente, los parámetros que debemos establecer son:

 signaturereport.alarm.activate. Propiedad que indica si debe emitirse una alarma en caso de fallo. Esta propiedad se establece durante la instalación en el paso [7.2.2.9.](#page-21-1)

#Indica si se desea enviar un e-mail en caso de error en la obtención de las estadísticas.

signaturereport.alarm.activate=false

 signaturereport.alarm.receivers. Direcciones de correos a las que se enviará la alarma. Esta propiedad puede contener más de una dirección separada por el carácter ";".Esta propiedad se establece durante la instalación en el paso [7.2.2.9.](#page-21-1)

#Dirección de correo de los destinatarios de las alarmas, separados por ';'

signaturereport.alarm.receivers= evisor.error@mptap.es; evisor.st.error@mptap.es

Parámetros de conexión con el servidor SMTP.

#Dirección del servidor de correo

signaturereport.alarm.smtp.host=smtp.correo

#Puerto del servidor de correo

signaturereport.alarm.smtp.port=25

#Usuario de conexión con el servidor de correo

signaturereport.alarm.smtp.user=smtpuser

#Contraseña de conexión con el servidor de correo

signaturereport.alarm.smtp.password= smtppass

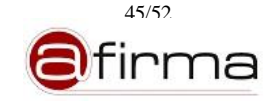

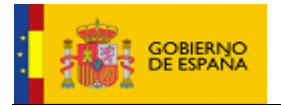

Dirección de correo que se usará como emisor de la alarma.

#Dirección de correo que se usará como emisor de alarmas

signaturereport.alarm.sender=evisor@mptap.es

### 8.3.2 ExternalStatisticComputer/conf/message-language.properties

Fichero de propiedades que establece el lenguaje en el que se generará los mensajes del sistema.

# Configuración del idioma  $#$  es = Español  $# en = Inglés$  $LANGUAGE = es$ 

## 8.3.3 ExternalStatisticComputer/conf/db/audit/hibernate.cfg.xml

Fichero que contiene la información de acceso al esquema de Base de Datos. La información contenida en este fichero se establece durante el proceso de instalación en el paso [7.2.2.3.](#page-16-0)

# …

<property name="hibernate.connection.url">jdbc:oracle:oci:@\${SERVIDOR}:\${PUERTO}:\${SID}</property> <property name="hibernate.connection.username">\${USUARIO}</property> <property name="hibernate.connection.password">\${CONTRASEÑA}</property>

….

Además de la información de conexión se puede configurar todas aquellas propiedades que definen el comportamiento del Pool de conexiones. Estos parámetros deben ser definidos por una persona cualificada y acorde al sistema de BBDD que vaya a ser desplegado para dar soporte a eVisor. Los parámetros que se muestran a continuación han sido divididos en diferentes categorías, adjuntándose una breve definición de cada uno para mejorar su entendimiento. Para cualquier duda sobre su uso u optimización, se remite al lector a la documentación publicada para Hibernate y el Pool de conexiones C3P0.

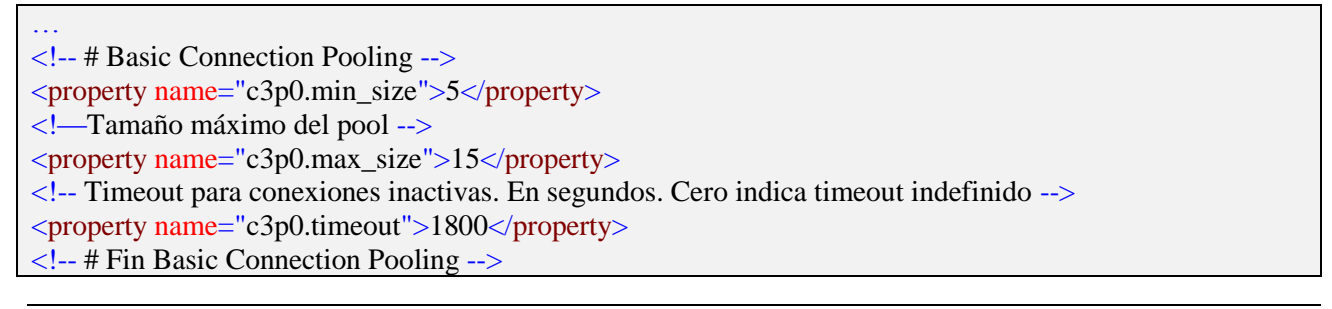

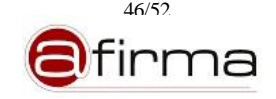

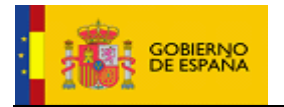

#### <!-- # Fail Recovery-->

<!-- Número máximo de conexiones simultaneas que se intentaron obtener cuando el pool está agotado -->  $\langle$  property name="c3p0.acquire\_increment">10 $\langle$ property> <!-- # Fin Fail Recovery-->

<!-- # Statement Pooling -->

<!-- Número máximo de preparedstatements que se cachearan. Caculo: número máximo conexiones del pool x numero frecuente de prepared statements en cada transacción-->

<property name="c3p0.max\_statements">160</property>

<!-- # Fin Statement Pooling -->

<!-- # Connection Testing -->

<!-- Intervalo de tiempo entre testeos de las conexiones inactivas. En segundos. El valor 0 indica desactivación del testeo -->

<property name="c3p0.idle\_test\_period">3600</property>

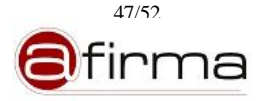

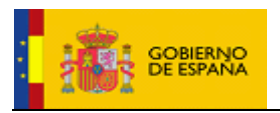

## 9 Inicio del eVisor

Una vez instalado y configurado el sistema podemos proceder a la puesta en marcha del mismo, en este apartado se describe el proceso de inicio de los distintos componentes que forman el sistema.

## 9.1 Arranque del Servidor eVisor

Una vez configurado el servidor de aplicaciones se podrá arrancar el mismo ejecutando el script:

- Sistema Window
	- o startup.bat
- Sistema Linux
	- o startup.sh.

Por defecto el sistema utiliza la instalación JDK indicada en la variable de sistema JAVA\_HOME, es necesario que la versión de esta sea JDK 1.6 o superior.

## 9.2 Ejecución del Procesador de Auditoría Externo

En el caso que queramos procesar las trazas de auditoría de forma externa debemos ejecutar el componente "ExternalAuditReader" cuya ejecución se puede iniciar con los scripts:

- Sistema Window
	- o startReading.bat
- Sistema Linux
	- o startReading.sh

Estos scripts vienen configurado para ejecutarse con la la instalación JDK indicada en la variable de sistema JAVA\_HOME, es necesario que la versión de esta sea JDK 1.6 o superior.

Podemos definir 3 modos de ejecución de este componente.

- 1. Ejecución por defecto. Corresponde a la ejecución del script sin parámetros de entrada. El componente buscará en el directorio que contiene los logs del sistema (apartado [8.2.1\)](#page-41-0) el fichero de eventos del día anterior (\*.event.log.YYYY-MM-DD), extraerá la información contenida en el mismo y la registrará en el sistema de auditoría.
- 2. Ejecución indicando fichero de evento. En este caso se pasa como parámetro la localización del fichero de evento, el componente extraerá la información contenida en el mismo y la registrará en el sistema de auditoría.

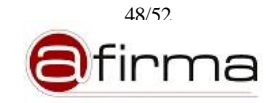

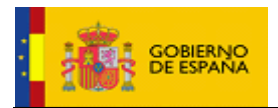

>sh startReading.sh opt\evisor\logs\1321272610687000.event.log.2011-11-14

3. Ejecución programada. Si nos planteamos utilizar habitualmente este componente para procesar el fichero de eventos, lo ideal es programar la ejecución diaria de este componente como tarea del sistema operativo.

**Ejemplo**. Para programar el servicio por medio del comando "cron" se han de seguir los siguientes pasos:

1) Logarse en el sistema con el usuario que va a ejecutar el procesado. Se recomienda que el usuario que arranque el proceso sea el mismo que el utilizado para el arranque del servidor de aplicaciones, aunque si esto no es posible, puede utilizarse un usuario que tenga definidas las variables de entorno necesarias (JAVA\_HOME, entorno del cliente de oracle, etc.)

```
> export EDITOR=vi 
# Abre la tabla de procesos programados para el usuario logado
> crontab –e
```
2) Añadir la siguiente línea al fichero abierto con el editor vi, lo que programará la ejecución diaria del proceso a las 01:30 AM:

```
30 1 * * * nice -19 sh 
RUTA_INSTALACION/ExternalAuditReader/startReading.sh
> RUTA_INSTALACION/ExternalAuditReader/logs/cron.log 2>&1
```
Si se desea programar la ejecución a una hora distinta, será necesario modificar los dos primeros datos que se pasan al comando (30 1), siendo respectivamente el minuto y la hora a la que se ejecutará.

3) Salir del vi guardando los cambios.

#### 9.3 Ejecución del Generador de Estadísticas Externo

Para ejecutar el componente externo de cálculo de estadísticas "ExternalStatisticComputer" basta con ejecutar el script:

- Sistema Window
	- o computeStatistics.bat
- Sistema Linux

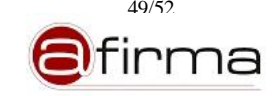

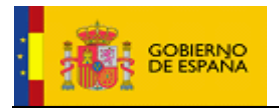

o computeStatistics.sh

Estos scripts vienen configurado para ejecutarse con la la instalación JDK indicada en la variable de sistema JAVA\_HOME, es necesario que la versión de esta sea JDK 1.6 o superior.

Se debe tener en cuenta la dependencia de las estadísticas con la información registrada en Auditoría.

**Las estadísticas se calculan sobre la información, correspondiente al día anterior, registrada en Auditoría por lo que la ejecución de la tarea de cálculo debe realizarse:**

- o **Auditoría Acoplada. A una distancia prudencial de las "00:00:00" en el cual se registrarán las últimas transacciones del día anterior. Ejemplo 02:00:00**
- o **Auditoría Desacoplada. Una vez finalizada la ejecución del componente externo de procesado de auditoría.**

Podemos definir 3 modos de ejecución de este componente.

- 1. Ejecución por defecto. Corresponde a la ejecución del script sin parámetros de entrada. El componente calculará las estadísticas correspondientes al día anterior.
- 2. Ejecución indicando fecha. En este caso se pasa como parámetro la fecha de cálculo en formato (dd/MM/yyyy). Además se puede pasar como parámetro si se desea actualizar los valores previos (por defecto: false).

>sh computeStatistics.sh 26/04/2010 true

3. Ejecución programada. Si nos planteamos utilizar habitualmente este componente para calcular las estadísticas, lo ideal es programar la ejecución diaria de este componente como tarea del sistema operativo.

**Ejemplo**. Para programar el servicio por medio del comando "cron" se han de seguir los siguientes pasos:

1) Logarse en el sistema con el usuario que va a ejecutar el cálculo de estadísticas. Se recomienda que el usuario que arranque el proceso sea el mismo que el utilizado para el arranque del servidor de aplicaciones, aunque si esto no es posible, puede utilizarse un usuario que tenga definidas las variables de entorno necesarias (JAVA\_HOME, entorno del cliente de oracle, etc.)

```
> export EDITOR=vi 
# Abre la tabla de procesos programados para el usuario logado
> crontab –e
```
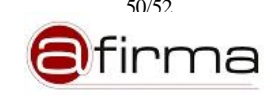

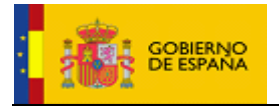

2) Añadir la siguiente línea al fichero abierto con el editor vi, lo que programará la ejecución diaria del proceso a las 03:30 AM:

```
30 3 * * * nice -19 sh 
RUTA_INSTALACION/ExternalStatisticComputer/computeStatistics.sh
> RUTA_INSTALACION/ExternalStatisticComputer/logs/cron.log 2>&1
```
Si se desea programar la ejecución a una hora distinta, será necesario modificar los dos primeros datos que se pasan al comando (30 3), siendo respectivamente el minuto y la hora a la que se ejecutará.

3) Salir del vi guardando los cambios.

### 10 Finalización de la Configuración

El proceso descrito con anterioridad permite el arranque mínimo del sistema, lo que significa que el resto de configuración deberá realizarse a través de la Herramienta de Administración. Puede consultarse una información detallada sobre el uso de la Herramienta de Administración en el manual [ADMIN-MAN].

Para acceder a la Herramienta de Administración, introduzca en un navegador la siguiente URL:

## **http:// IP\_MAQUINA:PUERTO/eVisor/**

Donde IP\_MAQUINA es la dirección IP pública de la máquina donde se ha desplegado la plataforma, y PUERTO es el puerto de escucha por el cual ha sido configurado el/los servidores de aplicaciones que alojan la plataforma (por defecto 8080).

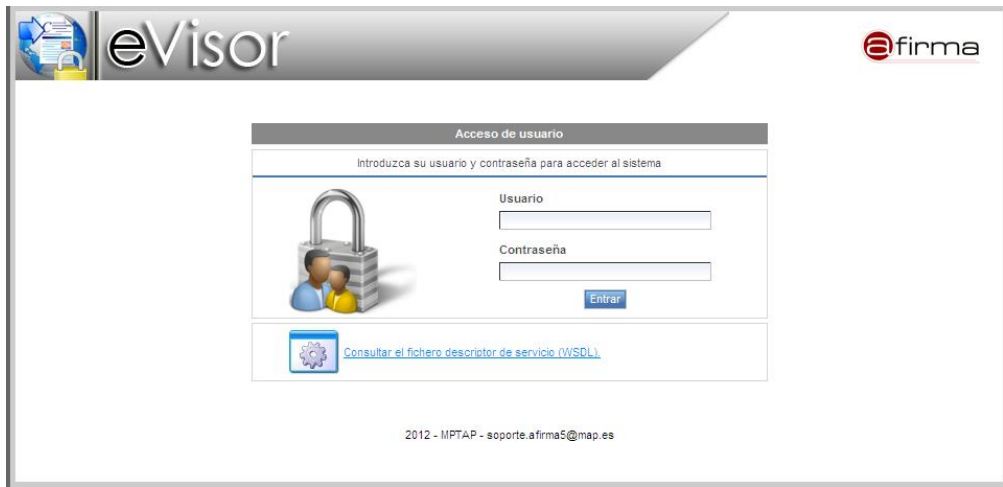

**Figura 18 – Ventana de "login" del eVisor**

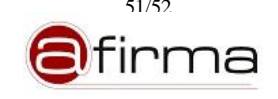

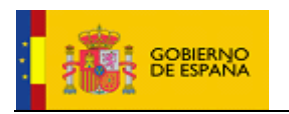

El usuario configurado por defecto es Admin y su contraseña admin. Estas credenciales podrán ser modificadas por medio del módulo de Gestión de Usuarios.

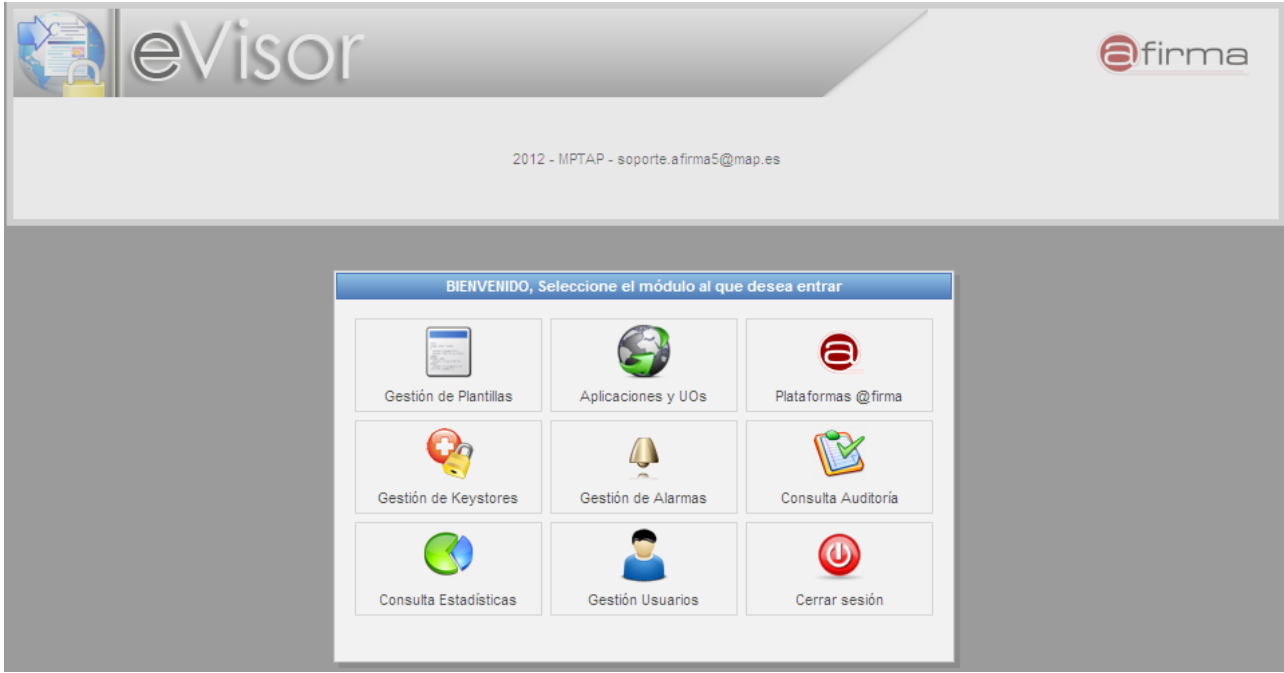

**Figura 19 – Ventana de inicio del eVisor**

Una vez se accede a la administración, podremos configurar el sistema añadiendo las plantillas de generación de informe, configurar las plataforma de @firma con la que interactuar, etc.

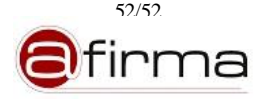